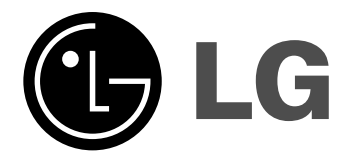

**RC388**

SIOVENČINA

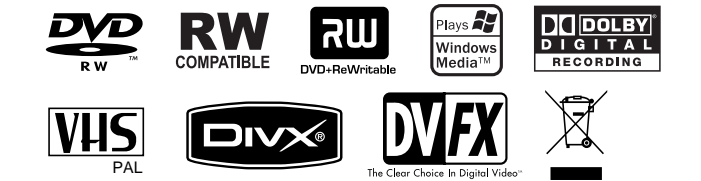

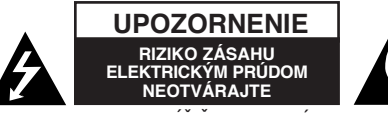

**UPOZORNENIE:** AK CHCETE ZNÍŽIŤ RIZIKO ZÁSAHU ELEKTRICKÝM PRÚDOM, NEVYBERAJTE KRYT (ALEBO ZADNÚ ČASŤ). VO VNÚTRI NIE SÚ ŽIADNE DIELY, KTORÝCH SERVIS BY MOHOL VYKONAŤ POUŽÍVATEĽ. SERVIS ZVERTE KVALIFIKOVANÉMU SERVISNÉMU PERSONÁLU.

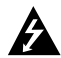

Tento blesk zakončený symbolom šípky v rovnostrannom trojuholníku je určený na to, aby upozornil používateľa na prítomnosť neizolovaného nebezpečného napätia v kryte produktu, ktoré môže byť dostatočne silné na to, aby spôsobilo zásah osôb elektrickým prúdom.

Výkričník v rovnostrannom trojuholníku je určený na to, aby upozornil používateľa na prítomnosť dôležitých prevádzkových a údržbových (servisných) pokynov v literatúre, ktorá sa dodáva spolu s produktom.

**VAROVANIE:** ABY STE ZABRÁNILI RIZIKU POŽIARU ALEBO RIZIKU ZÁSAHU ELEKTRICKÝM PRÚDOM, NEVYSTAVUJTE TENTO PRODUKT DAŽĎU ALEBO VLHKOSTI.

**VAROVANIE:** Neblokujte žiadne ventilačné otvory. Nainštalujte v súlade s pokynmi výrobcu.

**UPOZORNENIE:** Neblokujte žiadne ventilačné otvory.Nainštalujte v súlade s pokynmi výrobcu.

Sloty a otvory v skrinke sú určené na ventiláciu, na zabezpečenie spoľahlivej prevádzky produktu a na ochranu pred prehriatím. Tieto otvory by sa nemali nikdy zablokovať položením produktu na posteľ, pohovku, handru alebo na iný podobný povrch. Tento produkt by sa nemal vkladať do zabudovaného zariadenia, ako je skrinka alebo stojan, ak nie je zabezpečená vhodná ventilácia alebo ak by neboli dodržané pokyny výrobcu.

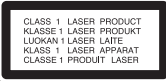

**UPOZORNENIE:** PRI OTVORENÍ A DEAKTIVOVANÝCH POISTKÁCH VIDITEĽNÉ A NEVIDITEĽNÉ LASEROVÉ ŽIARENIE TRIEDY 3B, VYHNITE SA ÚČINKOM LÚČU..

**UPOZORNENIE:** Tento produkt používa laserový systém.

Ak chcete zabezpečiť správne používanie tohto produktu, dôkladne si prečítajte túto príručku pre používateľa a uschovajte ju pre budúcu referenciu. Ak by jednotka vyžadovala údržbu, kontaktujte autorizované servisné centrum. Používanie ovládaní, nastavení alebo výkon postupov iných ako sú ovládania, nastavenia a postupy uvedené v tejto príručke môžu mať za následok vystavenie nebezpečnej radiácii.

Ak chcete zabrániť priamemu vystaveniu laserovému lúču, nepokúšajte sa otvoriť kryt. Viditeľná laserová radiácia pri otvorení. NEPOZERAJTE SA DO LÚČA.

**UPOZORNENIE:** Tento prístroj by sa nemal vystavovať vode (kvapkanie alebo špliechanie) a žiadne predmety naplnené kvapalinami, ako napríklad vázy, by sa nemali pokladať na prístroj.

#### **UPOZORNENIE vzťahujúce sa na kábel napájania Väčšina prístrojov sa odporúča umiestniť do určeného okruhu;**

Teda do okruhu s jedným výstupom, ktorý napája len tento prístroj a nemá žiadne ďalšie výstupy alebo vedľajšie okruhy. Pozrite si stranu so špecifikáciami v tejto príručke pre používateľa, aby ste sa uistili. Nepreťažujte výstupy v stenách. Preťažené výstupy v stenách, uvoľnené alebo poškodené výstupy v stenách, predlžovacie káble, rozstrapkané káble alebo poškodená či roztrhaná izolácia káblov sú nebezpečné. Každý z týchto stavov by mohol spôsobiť zásah elektrickým prúdom alebo požiar. Pravidelne kontrolujte kábel svojho prístroja ak vyzerá, že je poškodený alebo porušený, odpojte ho, prestaňte prístroj používať a dajte kábel vymeniť autorizovanému servisnému centru s pomocou presného náhradného dielu. Chráňte kábel napájania pred fyzickým alebo mechanickým poškodením, ako je ohýbanie, skrútenie, prepichnutie, zatvorenie do dverí alebo pošliapanie. Venujte potrebnú pozornosť zásuvkám, výstupom v stene a miestu, kde šnúra vychádza z prístroja. Ak chcete odpojiť kábel z hlavnej siete napájania, vytiahnite zásuvku z hlavnej siete. Pri inštalácii produktu sa uistite, že je zásuvka ľahko dostupná.

### **Likvidácia vášho starého prístroja:**

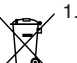

- 1. Keď je k produktu pripojený tento symbol prečiarknutého koša na kolieskach, znamená to, že produkt spadá pod európsku smernicu 2002/96/EC.
- 2. Všetky elektrické a elektronické produkty by sa mali zlikvidovať oddelene od mestského odpadu prostredníctvom určených zberných zariadení označených vládou alebo miestnymi úradmi.
- 3. Správna likvidácia vášho starého prístroja pomôže zabrániť potenciálnym negatívnym následkom na životné prostredie a ľudské zdravie.
- 4. Podrobnejšie informácie o likvidácii vášho starého prístroja dostanete na svojom mestskom úrade, na oddelení likvidácie odpadov alebo v obchode, kde ste produkt zakúpili.

#### **Tento produkt je vyrobený v súlade so Smernicou 2004/108/ES O**  $\epsilon$ **elektromagnetickej kompatibilite a Smernicou 2006/95/ES O nízkonapäťových zariadeniach.**

Európsky zástupca: LG Electronics Service Europe B.V. Veluwezoom 15, 1327 AE Almere, The Netherlands (Tel : +31-036-547-8940)

#### **Autorské práva**

- z Nahrávacie zariadenia sa môžu používať len na zákonné kopírovanie a odporúčame vám, aby ste si pozorne skontrolovali, čo sa pod zákonným kopírovaním rozumie v štáte, v ktorom vytvárate kópiu. Kopírovanie materiálov chránených autorským právom, ako napríklad filmy alebo hudba, je nezákonné, ak nie je povolené zákonnou výnimkou alebo povolené držiteľom autorských práv.
- Tento výrobok obsahuje technológiu ochrany autorských práv, ktoré sú chránené nárokmi určitých U.S. patentov a inými právami intelektuálnych majetkov, ktorých vlastníkom je Macrovision Corporation a ďalší majitelia práv. Použitie tejto technológie na ochranu autorských práv musí povoliť Macrovision Corporation a je určené pre domáce a iné obmedzené použitie, ak Macrovision Corporation nepovolí iné použitie. Reverzné inžinierstvo alebo demontáž je zakázané.
- **UPOZORŇUJEME SPOTREBITEĽOV, ŽE NIE VŠETKY TELEVÍZORY S** VYSOKÝM ROZLÍŠENÍM SÚ ÚPLNE KOMPATIBILNÉ S TÝMTO ZARIADENÍM A MÔŽU SPÔSOBIŤ, ŽE V OBRAZE SA BUDÚ OBJAVOVAŤ RUŠIVÉ PRVKY. V PRÍPADE PROBLÉMOV S OBRAZOM 625 PROGRESSIVE SCAN SA ODPORÚČA, ABY UŽÍVATEĽ PREPOL PRIPOJENIE DO VÝSTUPU "STANDARD DEFINITION" (ŠTANDARDNÉ ROZLÍŠENIE). AK MÁTE OTÁZKYOHĽADNE KOMPATIBILITY VÁŠHO TELEVÍZNEHO PRIJÍMAČA S TÝMTO MODELOM DVD A HDD REKORDÉRA 625p, OBRÁŤTE SA PROSÍM NA STREDISKO SLUŽIEB ZÁKAZNÍKOM.

**Vyrobené na základe licencie Dolby Laboratories. Dolby a symbol dvojitého D sú registrovanými obchodnými značkami Dolby Laboratories.**

## **Obsah**

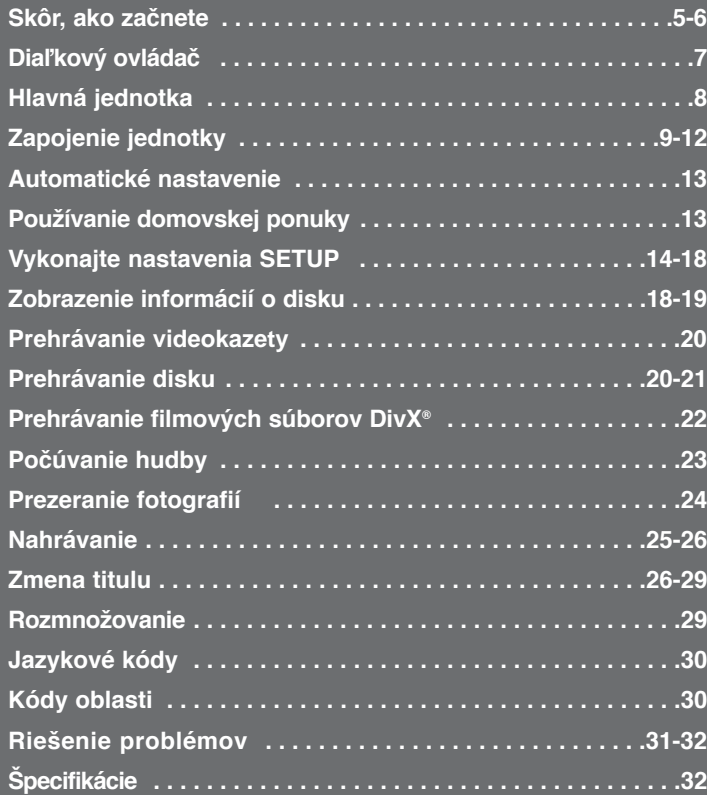

Pred zapojením, ovládaním alebo nastavením tohto produktu si, prosím, dôkladne a úplne prečítajte túto príručku s pokynmi.

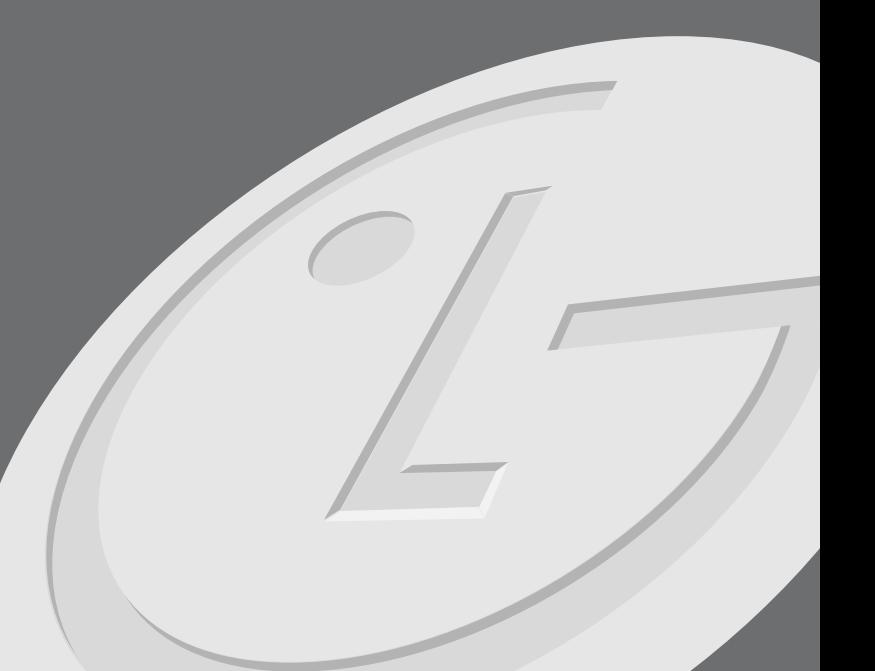

## **Skôr, ako začnete**

### **Nahrávateľné a prehrávateľné disky**

Táto jednotka môže prehrávať a nahrávať všetky bežne používané typy DVD. Nižšie uvedená tabuľka uvádza niektoré špecifické rozdiely v kompatibilite v závislosti od typov disku.

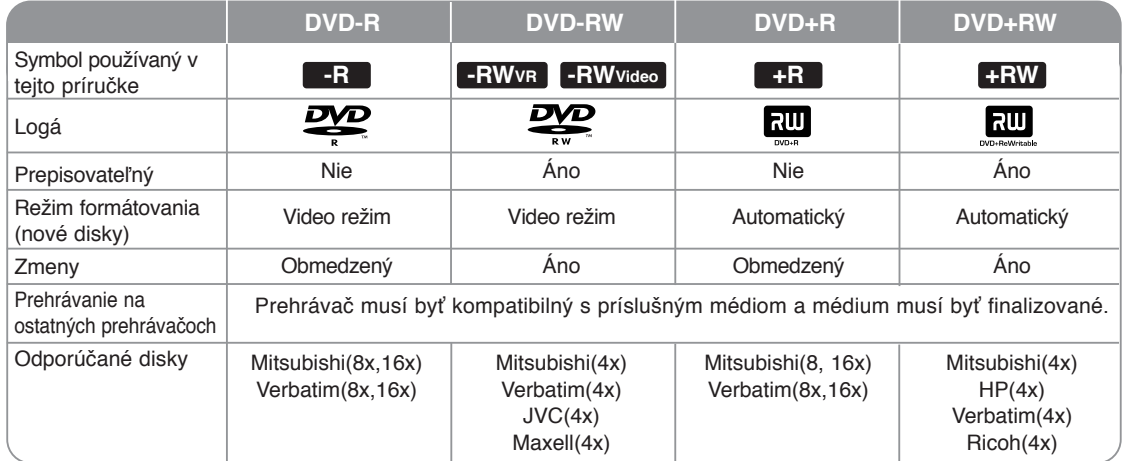

### **Prehrávateľné disky**

Nižšie uvedená tabuľka uvádza formáty súborov a typy médií, ktoré dokáže táto jednotka prehrať.

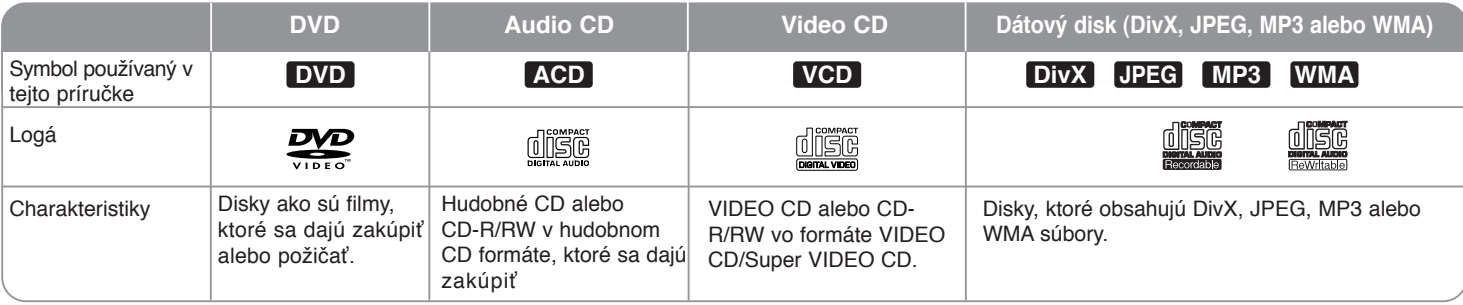

### **Poznámky k diskom**

- V závislosti od podmienok nahrávacieho zariadenia alebo samotného disku CD-R/RW (alebo DVD±R/RW), niektoré disky CD-R/RW (alebo DVD±R/RW) sa nedajú na tejto jednotke prehrať.
- Na žiadnu stranu (označenú alebo nahratú stranu) nelepte žiadne pečate ani označenia disku.
- Nepoužívajte nepravidelne tvarované CD (napr. v tvare srdca alebo osemuholníka). Mohlo by dôjsť k chybe.
- V závislosti od nahrávacieho softvéru a finalizácie niektoré nahraté disky (CD-R/RW alebo DVD±R/RW) nemusia byť prehrávateľné.
- DVD-R/RW, DVD+R/RW a CD-R/RW disky nahraté pomocou osobného počítača alebo DVD či CD rekordéra nemusia hrať, ak je disk poškodený alebo špinavý alebo ak je na šošovkách jednotky špina alebo kondenzácia.
- Ak nahráte disk pomocou osobného počítača, aj keď je nahratý v kompatibilnom formáte, existujú prípady, kedy nemusí hrať kvôli nastaveniam aplikačného softvéru, ktorý bol použitý na vytvorenie disku.( Podrobnejšie informácie dostanete u predajcu softvéru.)
- Táto jednotka si vyžaduje, aby disky a nahrávky spĺňali isté technické normy, aby mohli dosiahnuť optimálnu kvalitu prehrávania. Vopred nahraté DVD sa automaticky nastavia podľa týchto noriem. Existuje mnoho rôznych typov nahrávateľných formátov diskov (vrátane CD-R s MP3 alebo WMA súborov) a tieto si vyžadujú isté predbežné podmienky (pozri vyššie) pre zabezpečenie kompatibilného prehrávania.
- Zákazníci by si mali zapamätať, že sa požaduje povolenie, aby mohli sťahovať MP3 / WMA súbory a hudbu z Internetu. Naša spoločnosť nemá právo udeliť takéto povolenie. Povolenie by ste mali vždy požadovať u majiteľa autorských práv.

### **Obmedzenia kopírovania**

Niektorý video materiál je zabezpečený proti kopírovaniu: Takýto materiál sa nedá skopírovať na VHS alebo DVD. Môžete identifikovať materiál chránený proti kopírovaniu počas prehrávania zobrazením informácií o disku na obrazovke.

- Formát NTSC z analógových alebo DV vstupov nie je v tejto jednotke správne chránený.
- Video signály vo formáte SECAM (zo zabudovaného TV tunera alebo z analógových vstupov) sa nahrávajú vo formáte PAL.

#### **O zobrazení symbolu**

⊘ " sa môže objaviť na obrazovke TV počas prevádzky a označuje, že funkcia vysvetlená v tejto príručke pre používateľa nie je na špecifickom médiu dostupná.

### **Regionálne kódy**

Táto jednotka má regionálny kód vytlačený na zadnej časti jednotky. Táto jednotka môže prehrávať len DVD disky označené rovnako ako zadná časť jednotky alebo "ALL".

- Väčšina DVD má guľu s jedným alebo viacerými číslami a je jasne viditeľná na kryte. Táto jednotka musí súhlasiť s regionálnym kódom, inak sa disk nedá prehrávať.
- Ak sa pokúšate prehrať DVD s iným regionálnym kódom z jednotky, na obrazovke TV sa objaví správa "Incorrect region code. Can't play back".

### **Ovládanie diaľkového ovládača**

Nasmerujte diaľkový ovládač na diaľkový snímač a stláčajte tlačidlá.

#### **Inštalácia batérie diaľkového ovládača**

Vyberte kryt batérie na zadnej strane diaľkového ovládača a vložte R03 (veľkosť AAA) batériu so správne zoradenými  $\oplus$  a  $\ominus$ . Nemiešajte staré a nové batérie.

## **Diaľkový ovládač**

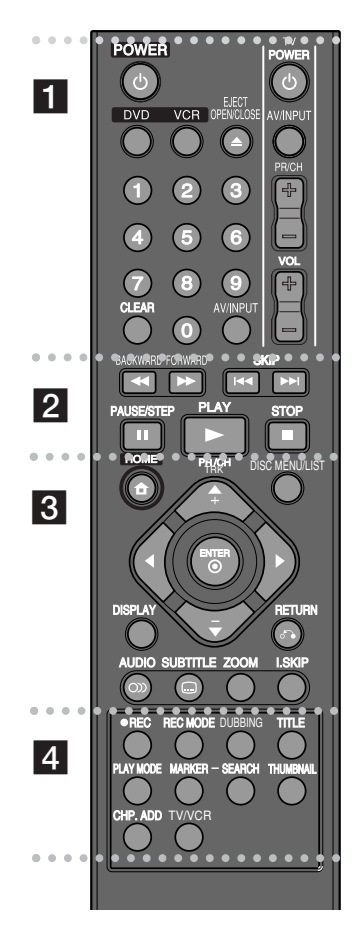

#### z z z z z z z z a z z z z z z z z

**POWER:** Vypína a zapína zariadenie (ON a OFF). **DVD:** Prepína zariadenie do režimu DVD. **VCR:** Prepína zariadenie do režimu VCR. **EJECT, OPEN/CLOSE:** Otvára a zatvára podávač disku a vysúva kazetu z VCR prehrávača. **0-9 číselné tlačidlá:** Vyberajú číslované možnosti v menu.

**CLEAR:** Odstraňuje označenie na Vyhľadávacom menu. **AV/INPUT:** Mení vstupujúci zdroj (Tuner, AV1-3, alebo DV IN). **Ovládacie tlačidlá TV:** Môžete ovládať úroveň hlasitosti, vstupujúci zdroj, voliť TV stanice a vypínať vašu TV.

#### **z z z z z z z z z z z z z z z z z z z**

#### **BACKWARD/FORWARD** (44 /  $\blacktriangleright$ ):

- DVD: Vyhľadávanie vzad alebo vpred.

- VCR: Pretáčanie/Posúvanie kazety počas režimu STOP pre rýchle pretáčanie vpred/vzad za účelom vyhľadania požadovaného obrazu.

**SKIP (** $\leftarrow$  **/**  $\rightarrow$  **):** Posun na nasledujúcu alebo predchádzajúcu stopu alebo kapitolu.

**PAUSE/STEP (**X**):** Dočasne pozastaví prehrávanie alebo nahrávanie.

**PLAY (**N**):** Spustí prehrávanie.

**STOP** ( $\blacksquare$ ): Zastaví prehrávanie alebo nahrávanie.

z z z z z z z z c z z z z z z z z

**HOME:** Zobrazí alebo zruší zobrazenie menu HOME. **DISC MENU/LIST:** Zobrazí menu DVD disku. Prepína medzi **Zoznamom titulov** – originál a Zoznamom titulov – v menu prehrávania.

**DISPLAY:** Zobrazí informácie na displeji.

**RETURN (**O**):** Zruší zobrazenie informácií na obrazovke.

b **/** B **/** v **/** V **(vľavo/vpravo/hore/dolu):** Naviguje posun v informáciách na obrazovke.

**ENTER ( © ):** Potvrdzuje výber menu.

**PR/CH TRK (+/-):** Skenuje smerom hore alebo dolu uloženými stanicami a dolaďuje ich.

**AUDIO** (O): Výber jazyka zvuku alebo audiokanála. **SUBTITLE ( ):** Výber jazyka titulkov.

#### **ZOOM:** Zväčšuje obraz DVD.

**I.SKIP (INSTANT SKIP):** Presúva obraz v zázname počas prehrávania o 30 sekúnd vpred.

 $\bullet$   $\bullet$   $\bullet$   $\bullet$   $\bullet$   $\blacksquare$ 

**REC (**z**):** Spustí nahrávanie. **REC MODE:** Vyberie režim nahrávania. **DUBBING :** Stlačte a kopírujte DVD na VCR (alebo VCR na DVD) **TITLE:** Zobrazí menu titulu na disku, ak je dostupné. **PLAY MODE:** Zvoľte režim prehrávania. **MARKER:** Označí bod počas prehrávania. **SEARCH:** Zobrazí menu hľadania značiek. **THUMBNAIL:** Vyberie miniatúru obrazu. Vloží označenú kapitolu počas prehrávania/nahrávania.

**TV/VCR:** Stlačením sa prepne "TV režim", v ktorom prijímate obrazy a zvuky z TV tunera, do "VCR režimu", v ktorom prij mate obrazy a zvuky z tohto zariadenia.

#### **Nastavenie diaľkového ovládača na ovládanie vášho TV**

Môžete ovládať svoj TV s dodaným diaľkovým ovládačom. Ak je váš TV uvedený v tabuľke nižšie, nastavte vhodný kód výrobcu.

Podržte stlačené tlačidlo TV POWER a stlačte kód výrobcu pre váš TV pomocou číselných tlačidiel (pozrite si tabuľku dolu). Uvoľnite tlačidlo TV POWER pre dokončenie nastavenia.

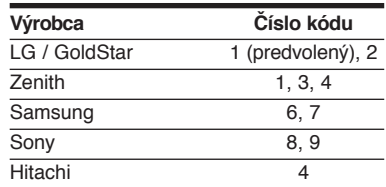

V závislosti od vášho TV, niektoré alebo všetky tlačidlá nemusia na TV fungovať, dokonca ani po zadaní správneho kódu výrobcu. Keď vymeníte batériu diaľkového ovládača, číslo kódu, ktoré ste nastavili, môžete resetovať na predvolené nastavenie. Znovu nastavte vhodný číselný kód.

## **Hlavná jednotka**

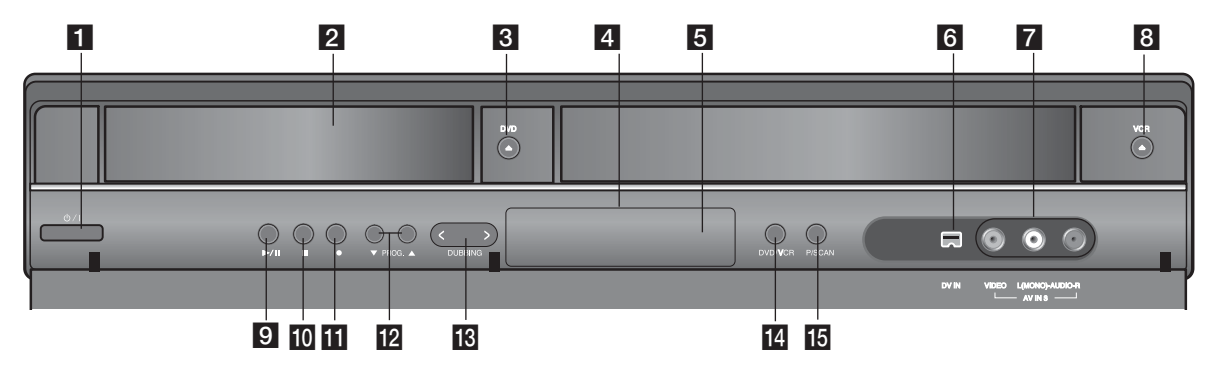

a 1 **/ I (tlačidlo POWER)**

Zapína a vypína zariadenie (ON alebo OFF).

- b **Podávač disku** Sem vložte disk.
- c **DVD (**Z**)** Otvára a zatvára podávač disku.
- d **Zobraziť okno** Zobrazí aktuálny stav rekordéra.
- e **Diaľkový senzor** Časť tohto diaľkového ovládača.
- f **DV IN**

Vstup pre DV výstup kamery.

g **AV IN 3 (VIDEO IN/AUDIO IN (Vľavo/Vpravo))**

Zapojte audio/video výstup externého zariadenia (audiosystém, TV/ Monitor, VCR, kamera, atď.).

**8 VCR (** $\triangle$ **)** 

Vysúva kazetu z VCR.

## **9**  $\blacktriangleright$  / **III** (PLAY / PAUSE)

Zaháji sa prehrávanie.

Dočasne sa pozastaví sa prehrávanie alebo záznam, opätovným stlačením tlačidla sa prehrávanie/záznam opäť spustí.

- **10 | (STOP)** 
	- Zastaví sa prehrávanie alebo záznam.
- $R \bullet (REC)$

Zaháji sa záznam. Opakovane stačte a nastavte čas záznamu.

 $\mathbb{R}$  PROG.  $(\mathbf{V}/\mathbf{A})$ 

Skenuje uložené stanice smerom hore alebo dolu.

*M* DUBBING

Stlačte pre kopírovanie DVD na VCR (alebo VCR na DVD).

**14** DVD/VCR

Ovládanie prepínania medzi DVD podávačom a VCR podávačom.

**FFI** P/S (Progressive Scan) (Postupné skenovanie) Prepnutie do progresívneho režimu. 576i(OFF) (VYP), 576p(ON) (ZAP)

**8**

## **Zapojenie jednotky**

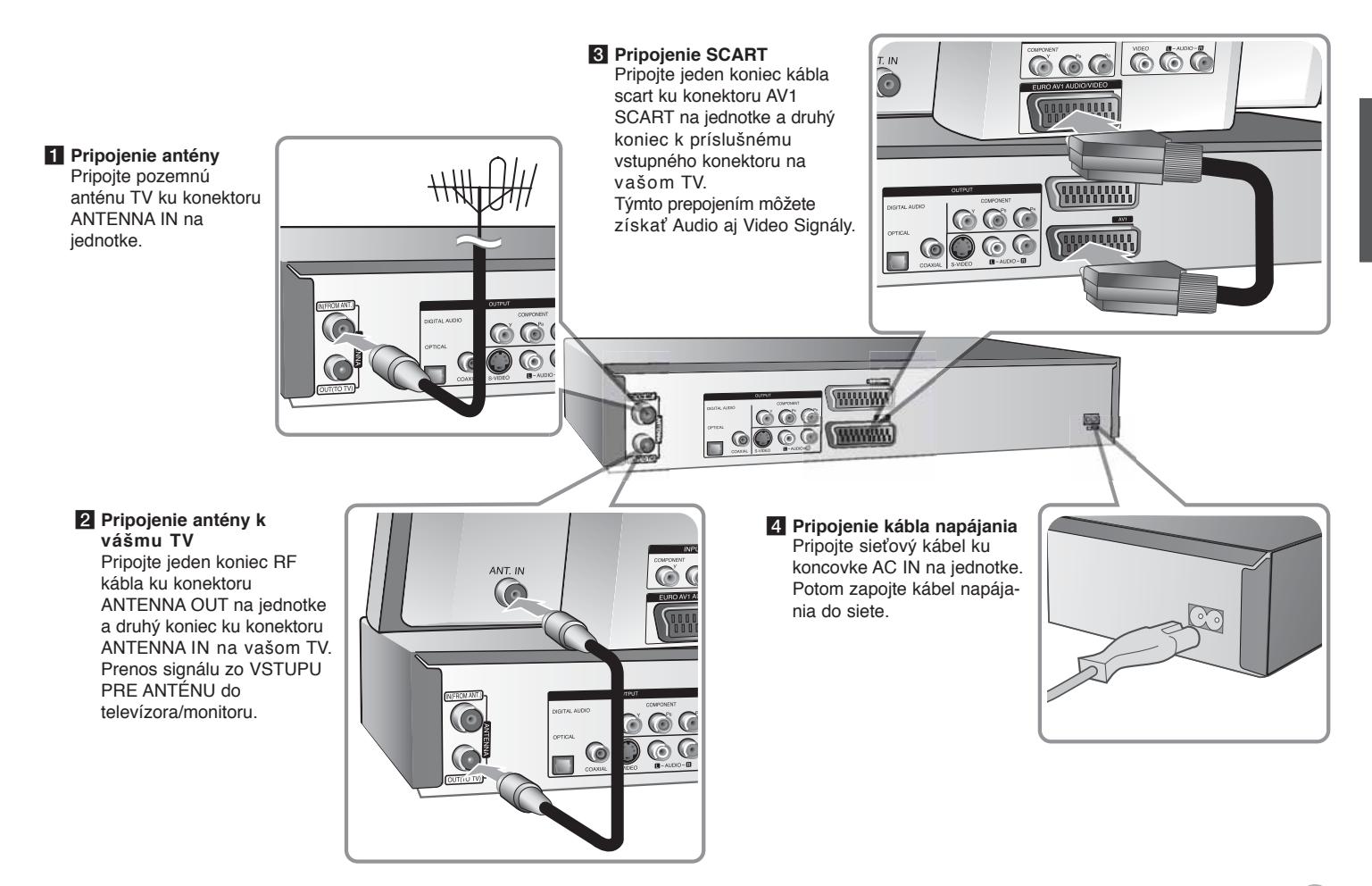

## **Zapojenie jednotky – viac ako môžete urobiť**

### **Pripojenie komponentu**

Pripojte jeden koniec kábla komponentu (Y PB PR) ku konektoru COMPONENT OUTPUT na jednotke a druhý koniec ku konektoru COMPONENT INPUT na vašom TV.

Pripojte jeden koniec audio káblov (červené a biele) k analógovému konektoru AUDIO OUTPUT na jednotke a druhý koniec ku konektoru AUDIO INPUT na vašom TV.

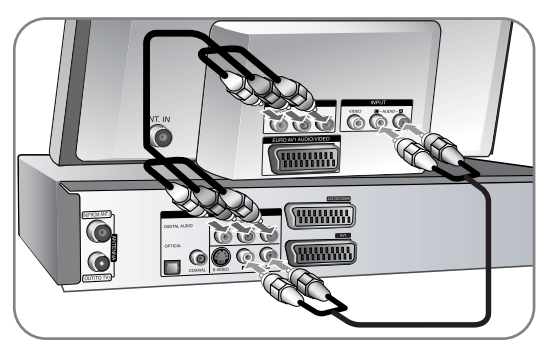

Ak má váš televízor vysoké rozlíšenie alebo je pripravený na digitálne vysielanie, môžete využiť výstup postupného snímania jednotky pre najvyššie možné rozlíšenie videa. Ak váš TV neprijíma formát Postupného snímania, obraz sa objaví zakódovaný s postupným signálom. Nastavte rozlíšenie na 576p pomocou tlačidla P/SCAN na prednom paneli pre získanie postupného signálu.

## **Pripojenie S-Video**

Pripojte jeden koniec kábla S-Video ku konektoru S-VIDEO OUTPUT na jednotke a druhý koniec ku konektoru S-VIDEO INPUT na vašom TV. Pripojte jeden koniec audio káblov (červený a biely) k analógovému konektoru AUDIO OUTPUT na jednotke a druhý koniec ku konektoru AUDIO INPUT na vašom TV (pozrite si pripojenie komponentu vľavo).

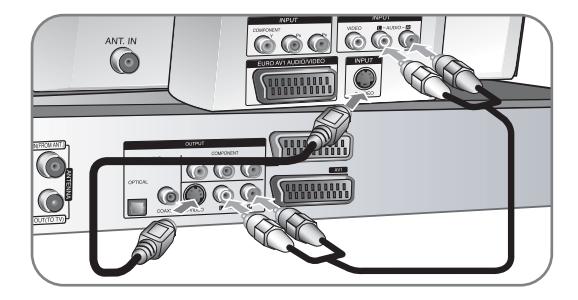

### **Digitálne audio pripojenie**

Pripojenie k zosilňovaču/prijímaču, Dolby Digital/MPEG/DTS dekodéru alebo inému zariadeniu s digitálnym vstupom.

Pripojte jeden koniec digitálnych audio káblov (COAXIAL alebo OPTICAL) k digitálnemu konektoru audio výstupu (COAXIAL alebo OPTICAL) na jednotke a druh koniec k digitálnemu konektoru audio vstupu (COAXIAL alebo OPTICAL) na vašom zosilňovači.

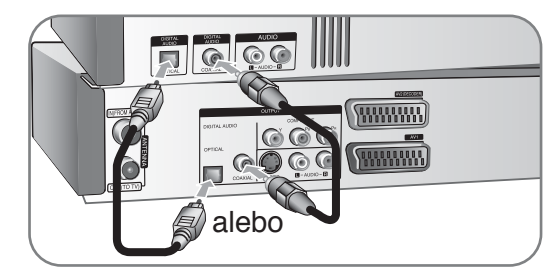

Tento rekordér nevykonáva interné (2 kanálové) dešifrovanie DTS zvukovej stopy. Ak si chcete vychutnať DTS multikanálový priestorový zvuk tohto rekordéra na DTS kompatibilnom prijímači cez jeden z digitálnych audio výstupov rekordéra.

## **Zapojenie zariadenia káblovej TV alebo satelitného prijímača**

Môžete sledovať alebo nahrávať zo satelitného prijímača/zariadenia káblovej TV, ak do zariadenia zapojíte dekodér (nie je súčasťou dodávky). Odpojte hlavný prívod zariadenia z terminálu, kde sa zapája dekodér. Nie je potrebné zapínať zariadenie, aby ste videli signály z pripájaného tunera na vašej TV.

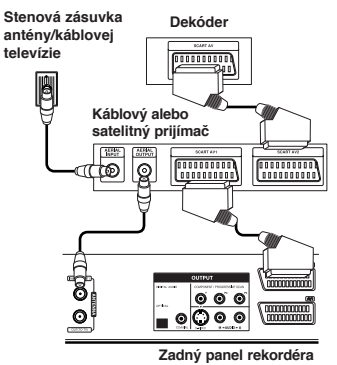

Pre sledovanie alebo záznam zo satelitného prijímača/zariadenia

káblovej TV, nastavte na [AV2 Connection] voľbu [Decoder] (Pozri stranu 15) a nastavte voľbu programu [Decoder On/Off] (Dekodér Zap/Vyp) na [On] (Zap) v nastavovacom menu (strana 13). Ak odpojíte hlavný prívod zariadenia, nebude možné sledovať signály z pripojeného dekodéra.

- · Obrazy obsahujúce signály ochrany proti kopírovaniu, ktoré zakazujú akékoľvek kopírovanie, sa nedajú nahrávať.
- Ak vediete signály jednotky cez VCR, nemôžete prijať na TV obrazovke čistý obraz.

Uistite sa, že ste pripojili svoj VCR k jednotke vášho TV v dole uvedenom poradí. Ak si chcete pozrieť video pásky, pozrite si pásky cez vstup druhej línie na vašom TV.

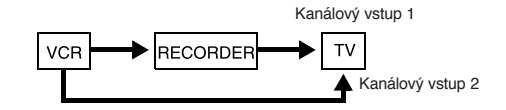

- Keď nahrávate na VCR z tejto jednotky, neprepínajte vstupný zdroj na TV stlačením tlačidla TV/VCR na diaľkovom ovládači.
- Ak používate tuner B Sky B, uistite sa, že ste pripojili konektor tunera VCR SCART ku konektoru AV2 DECODER.
- z Ak odpojíte hlavný kábel jednotky, nebudete môcť sledovať signály z pripojeného VCR alebo tunera.

## **Pripojenie do jack-u AV2 DECODER**

Pripojte VCR alebo podobné nahrávacie zariadenie do AV2 DECODER jack-u tohto zariadenia. Nie je potrebné zapínať zariadenie, aby ste videli signály z pripájaného tunera na vašej TV.

#### **Stenová zásuvka antény/káblovej televízie**

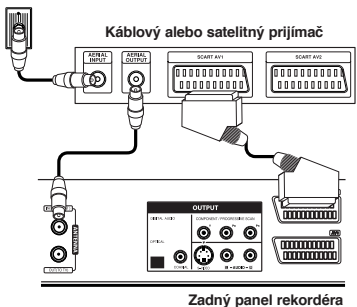

Na sledovanie alebo záznam zo zdroja cez AV2 DECODER jack, nastavte [AV2 Connection] voľbu [Other Device] (Iné Nastavenie) (viď stranu 15) a nastavte [AV2 Recording] (AV2 Nahrávanie) voľbu [Auto], [CVBS], [RGB] alebo [S-Video] podľa potreby (Pozri stranu 17).

### **Pripojenie ku konektorom AV IN 3**

Pripojte vstupné konektory (AV IN 3) na jednotke k výstupným audio/video konektorom na komponente vášho príslušenstva pomocou audio/video káblov.

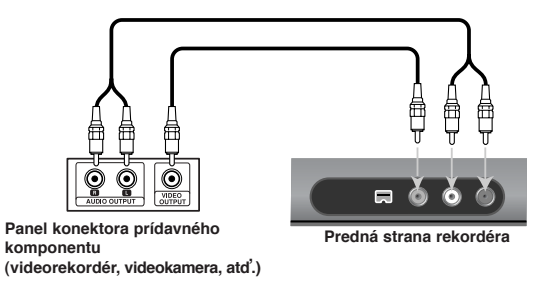

#### **Pripojenie digitálnej videokamery**

Pomocou konektora DV IN na prednom paneli môžete pripojiť digitálnu videokameru DV a digitálne previesť pásky DV na DVD.

Použite DV kábel (nedodáva sa) na pripojenie vstupného/výstupného konektora DV vašej DV videokamery ku konektoru DV IN na prednom paneli tejto jednotky.

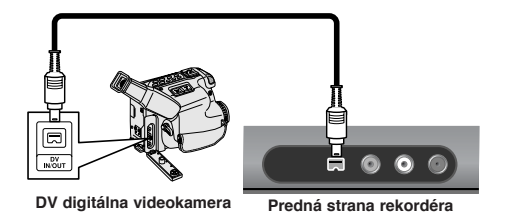

Konektor DV IN je určený na pripojenie len k digitálnej videokamere DV. Nie je kompatibilný s digitálnymi satelitnými tunermi alebo D-VHS video panelmi. Ak odpojíte DV kábel počas nahrávania obsahu pripojenej digitálnej videokamery, môže dôjsť k chybe.

## **Automatické nastavenie**

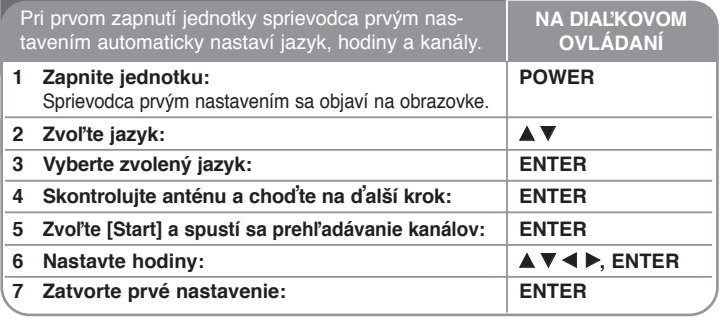

## **Automatické nastavenie – viac ako môžete urobiť**

### **Nastavte všetky naprogramované kanály**

Stlačte HOME, potom použite  $\blacktriangleleft$  ha výber možnosti [Setup]. Stlačte ENTER, keď je zvolená možnosť [Start]. Ponuka SETUP sa objaví na obrazovke. Zvoľte [Program Edit] v možnostiach druhej úrovne, a potom stlačte B pre posun na tretiu úroveň. Stlačte ENTER, keď je zvolená možnosť [Edit]. Ponuka úpravy kanálu sa objaví na obrazovke.

Zvoľte, ktorý kanál chcete zmeniť a stlačte ENTER. Na ľavej strane obrazovky sa zvýrazní menu volieb.

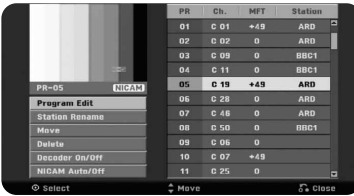

[Program Edit]: Zmeňte nastavenia kanálu manuálne. [Station Rename]: Zmeňte názov zvoleného kanálu.

[Move]: Zmeňte poradie kanálov a číselné tlačidlá, ktorým zodpovedajú. [Delete]: Vymažte zvolený kanál zo zoznamu naprogramovaných kanálov. [Decoder On/Off] (Dekodér Zap/Vyp): Nastavte kanály pre dekodér. Toto nastavenie je potrebné pre sledovanie alebo záznam zo satelitného prijímača/zariadenia káblovej TV. Stlačte tlačidlo ENTER [Decoder] podľa zobrazenia na displeji. Stlačte opäť ENTER pre vypnutie zobrazenia nastavení.

[NICAM Auto/Off] (NICAM Auto/Vyp): Nastavenie kanálov pre NICAM vysielanie.

### **Zmena kanálu**

Môžete zmeniť nastavenia naprogramovaného kanálu výberom možnosti [Program Edit] na ľavej strane obrazovky zmeny kanálu.

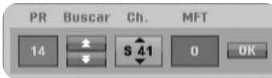

[PR]: Označuje zvolenú polohu kanálu.

[Seek]: Automatické vyhľadávanie kanálov. Hľadanie sa zastaví, keď zariadenie naladí kanál.

[Ch.] Zmení sa číslo kanálu.

[MFT] Naladí kanál pre dosiahnutie čistého obrazu.

[OK]: Potvrdí nastavenia a návrat do ponuky zoznamu kanálov.

# **Používanie domovskej ponuky**

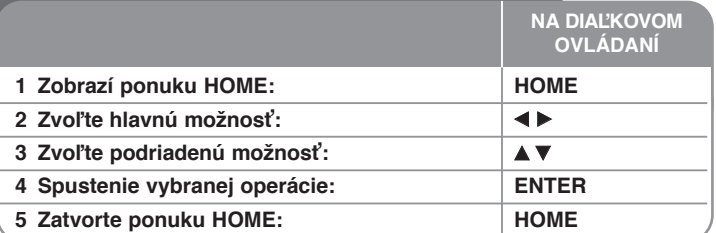

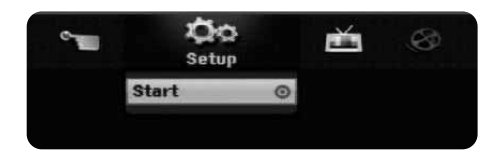

## **Používanie domovskej ponuky – viac ako môžete urobiť**

### **Setup**

Start – Zobrazí ponuku SETUP. (strana 14-18)

## **MOVIE**

VCR – Prehráva filmy z VCR.

DISC

- Zobrazí ponuku [Title List], ktorá ukazuje nahraté súbory na disku. (strana 26)
- Zobrazí ponuku [Movie List], ktorá zobrazuje filmové súbory DivX® na disku. (strana 22)
- Prehráva disky Video CD alebo DVD-Video (strana 20).

### **PHOTO**

DISC – Zobrazí ponuku [Photo List], ktorá zobrazuje súbory fotografií na disku. (strana 24)

### **MUSIC**

DISC – Zobrazí ponuku [Music List], ktorá zobrazuje hudobné súbory alebo audio stopy na disku. (strana 23)

### **Easy Menu**

Disc Manager – Pozrite si časť "Nastavenie disku" na stranách 15. Rec. Mode – Pozrite si časť "Nastavenie nahrávania" na stranách 17. DV Input – Prepne do režimu DV Vstup.

Dubbing – Kopíruje obsah DVD alebo VHS kazety (a naopak). (strana 29)

## **TV**

Auto Ch. Scan – Prepojenie na Auto programovanie.(strana 15) PR Edit – Spojenie s Úpravou programu. (strana 25) Timer Record – Zobrazí menu [Timer Record]. (strana 13)

## **Vykonajte nastavenia SETUP**

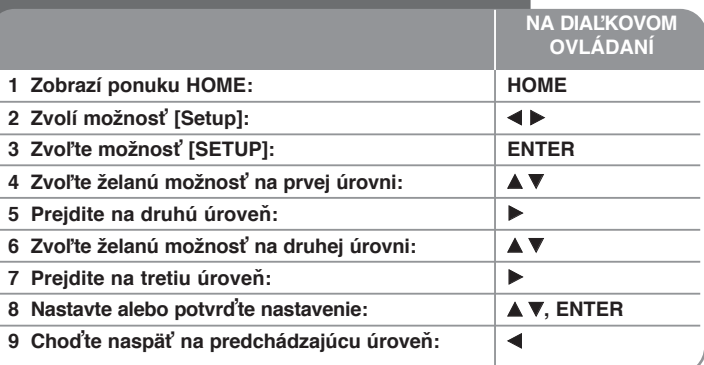

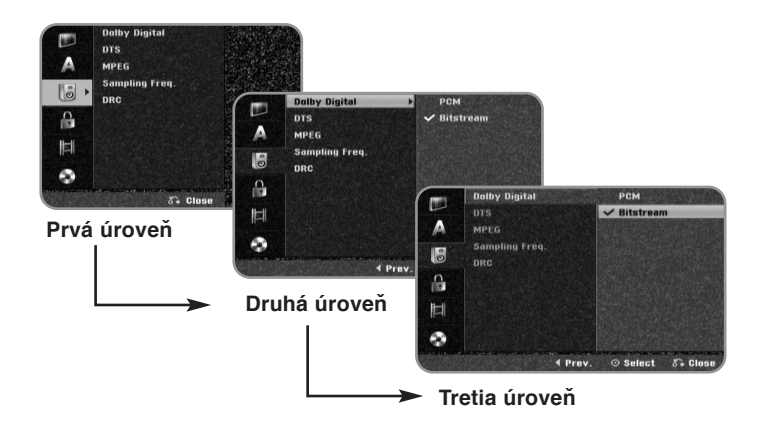

## **Vykonajte nastavenia SETUP - viac ako môžete urobiť**

**Vykonajte všeobecné nastavenia**

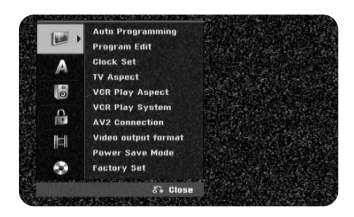

**Auto Programming –** Táto možnosť automaticky sníma a nastaví dostupné kanály.

[Start]: Spustite prehľadávanie kanálov.

**Program Edit–** Táto možnosť vám umožňuje pridať kanály a zmeniť existujúce kanály.

[Edit]: Zobrazí obrazovku, ktorá zobrazuje aktuálny zoznam kanálov a možnosti zmeny kanálov. (strana 13)

**Clock Set–** Hodiny sa musia nastaviť, aby sa mohla používať funkcia [Timer record].

**TV Aspect –** Zvolí pomer výšky a šírky obrazu pripojeného TV.

[4:3 Letter Box]: Túto možnosť zvoľte pri pripojení k štandardnej TV obrazovke 4:3 a uprednostnite široký obraz s pásmami v spodných a vrchných častiach obrazovky.

[4:3 Pan Scan]: Túto možnosť zvoľte pri pripojení k štandardnej TV obrazovke 4:3 a uprednostnite široký obraz na celej obrazovke, odrežú sa časti, ktoré nie sú vhodné.

[16:9 Wide]: Túto možnosť zvoľte pri pripojení k širokouhlej TV.

### **VCR Play Aspect**

[Auto]: Automaticky prehráva širokouhlé programy ako širokouhlé a normálne programy ako normálne.

[4:3 ]: Len na prehrávanie záznamov v normálnom formáte (4:3).

[16:9 ]: Len pre prehrávanie záznamov v širokouhlom formáte (16:9).

**VCR Play System –** Váš videorekordér používa štandard troch farieb, PAL a MESECAM. Počas prehrávania si váš videorekordér zvolí systém farieb automaticky, ale v prípade problémov ho môžete zvoliť aj vy, manuálne.

**AV2 Connection –** Do AV2(DECODER) jack-u na zadnom paneli môžete pripojiť dekodér, satelitný prijímač alebo iné zariadenie.

[Decoder]: Toto zvoľte, ak pripojíte externý dekodér do AV2(DECODER) jack-u na zariadení.

[Satellite Receiver]: Toto zvoľte, ak pripojíte satelitný prijímač/zariadenie pre káblovú TV do AV2(DECODER) jack-u na zariadení.

[Other Device]: Toto zvoľte, ak pripojíte VCR alebo podobné nahrávacie zariadenie do AV2(DECODER) jack-u na zariadení.

**Video output format –** Zvoľte možnosť podľa typu pripojenia TV.

[YPbPr]: Keď je váš TV pripojený ku konektorom COMPONENT OUTPUT na jednotke.

[RGB]: Keď je váš TV pripojený ku konektoru SCART na jednotke.

**Power Save mode –** Zvolí, či je táto jednotka v režime úspory energie, keď je napájanie vypnuté. Táto možnosť nie je dostupná, keď je nastavené nahrávanie časovača.

[ON]**\*1** : Displej na prednom paneli je vypnutý a prechádzajú cezeň len signály prichádzajúce do vstupu antény, keď je jednotka vypnutá. [OFF]: Vypne [Power Save Mode].

\*1 Ak vypnete jednotku počas prijímania zakódovaných signálov, režim úspory energie nebude fungovať

**Factory Set –** Môžete resetovať zariadenie do pôvodných výrobných nastavení. Niektoré voľby však nemôžu byť resetované (hodnotenie, heslá, a smerový kód). Na obrazovke sa po resetovaní na výrobné nastavenia zjaví menu automatického nastavenia.

#### **Vykonajte nastavenia jazyka**

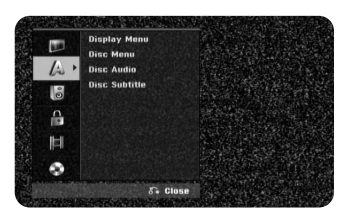

**Display Menu –** Zvoľte jazyk pre ponuku nastavenia a displej na obrazovke. **Disc Menu/Audio/Subtitle –** Zvoľte jazyk pre Ponuku/Audio/Titulky.

[Original]: Vzťahuje sa na pôvodný jazyk, v ktorom bol disk nahratý. [Others]: Ak chcete vybrať iný jazyk, pomocou číselných tlačidiel zadajte príslušné 4-ciferné číslo podľa zoznamu jazykových kódov na strane 30. Ak sa pri zadávaní čísla pomýlite, opakovaným stláčaním tlačidla CLEAR (VYMAZAŤ) postupne vymažte čísla a opravte ich.

[OFF] (pre titulky disku): Vypnite titulky.

### **Vykonajte nastavenia audia**

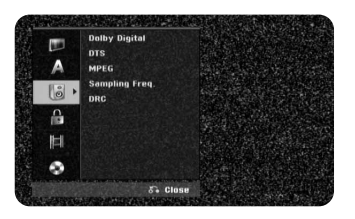

**Dolby Digital / DTS / MPEG –** Zvolí typ digitálneho audio signálu pri používaní konektora DIGITAL AUDIO OUTPUT

[Bitstream] – Túto možnosť zvoľte vtedy, keď pripájate konektor DIGITAL AUDIO OUTPUT tejto jednotky k audio komponentu so zabudovaným dekodérom Dolby Digital, DTS alebo MPEG.

[PCM] (for Dolby Digital / MPEG) – Túto možnosť zvoľte vtedy, keď pripájate konektor DIGITAL AUDIO OUTPUT tejto jednotky k audio komponentu bez zabudovaného dekodéra Dolby Digital alebo MPEG.

[Off] (pre DTS) –Túto možnosť zvoľte vtedy, keď pripájate konektor DIGITAL AUDIO OUTPUT tejto jednotky k audio komponentu bez zabudovaného dekodéra DTS.

**Sampling Freq. (Frequency)** – Zvolí vzorkovaciu frekvenciu audio signálu. [48 khz]: V prípade DVD so vzorkovacou frekvenciou 96kHz sa výstup konvertuje na 48kHz. Ak váš prijímač alebo nie je schopný pracovať s signálom o frekvencii 96kHz, zvoľte [48 kHz].

[96 kHz]: Digitálne audio signály sú na výstupe v pôvodnom formáte.

**DRC (Dynamické ovládanie rozsahu)** – Vyjasnite zvuk, keď je hlasitosť znížená (len Dolby Digital). Pre dosiahnutie tohto efektu nastavte na možnosť [On].

#### **Nastavenie uzamykania**

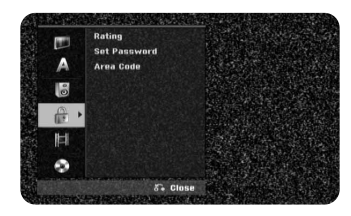

Pre prístup k hodnoteniu, heslu alebo voľbe smerového kódu musíte zadať 4-miestne heslo. Ak ste si ho doteraz nezriadili, ihneď tak urobte. Vložte 4-miestne heslo. Vložte ho opäť pre porovnanie. Ak ste pri zadávaní čísel urobili chybu, stláčajte CLEAR opakovane, po každom stlačení vymažete jedno číslo, a potom heslo opravte. Ak ste zabudli svoje heslo, môžete ho resetovať. Zobrazte menu SETUP. Vložte 210499" a stlačte [OK] pre potvrdenie. Heslo bolo práve vymazané.

**Rating** – Zvoľte úroveň rozsahu DVD. Čím je táto úroveň nižšia, tým je rozsah prísnejší. Zvoľte [No Limit] pre deaktiváciu hodnotenia.

**Set Password** – Zmení alebo vymaže heslo.

[Change]: Zadajte nové heslo dvakrát po zadaní aktuálneho hesla.

[Delete]: Vymažte aktuálne heslo po zadaní aktuálneho hesla.

**Area code** – Zvoľte kód pre geografickú oblasť ako úroveň rozsahu prehrávania. To určuje, ktoré normy oblasti sa používajú na nastavenie DVD ovládaných rodičovským zámkom. Pozrite si kódy oblasti na strane 30.

#### **Vykonajte nastavenia nahrávania**

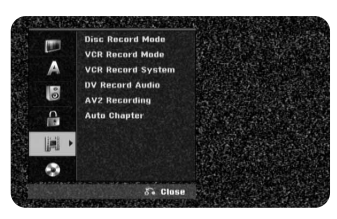

**Disc Record Mode** – Zvoľte kvalitu obrazu pre nahrávanie z XP, SP, LP, EP alebo MLP. Pozrite si čas nahrávania každého režimu na strane 32.

[XP]: Najvyššia kvalita obrazu.

[SP]: Štandardná kvalita obrazu.

[LP]: Mierne nižšia kvalita obrazu v porovnaní s režimom [SP].

[EP]: Nízka kvalita obrazu.

[MLP]: najdlhší čas nahrávania s najnižšou kvalitou obrazu.

**VCR Record Mode** – Vyberte kvalitu obrazu pre záznam VCR SP (Štandardný záznam), LP (Dlhohrajúci záznam).

**VCR Record System** – Váš videorekordér používa trojfarebný štandard, PAL, MESECAM a Auto. Počas záznamu váš videorekordér dokáže vybrať farebný systém automaticky, ale v prípade problémov môžete systém zvoliť sami, manuálne.

**DV Record Audio** – Túto možnosť potrebujete nastaviť vtedy, keď máte videokameru, ktorá používa zvuk 32kHz/12-bit pripojenú ku konektoru DV IN na prednom paneli.

Niektoré digitálne videokamery majú dve stereo stopy pre audio. Jedna sa nahráva v čase nahrávania a druhá je určená na kopírovanie po nahrávaní. Pri nastavení Audio 1 sa použije zvuk, ktorý sa nahral počas nahrávania. Pri nastavení Audio 2 sa použije skopírovaný zvuk.

**AV2 Recording** – Zvolí metódu zadania video signálov pre konektor

AV2(DECODER). Obraz nebude jasný, ak toto nastavenie nesúhlasí s typom vstupného video signálu.

[Auto]: Vstupný video signál bude automaticky nasledovať po prijatom video signáli.

[CVBS]: Zadáva video signály CVBS (zložené).

[RGB]: Zadáva signály RGB.

[S-VIDEO]: Zadáva signály S-Video.

**Auto Chapter** – Počas nahrávania DVD sú automaticky pridávané značky kapitol v špecifikovaných intervaloch (5 alebo 10 min.). Ak ste zvolili žiadne intervaly, vypnite spolu s nastavením Žiadne delenie aj automatické značkovanie kapitol.

#### **Nastavenie disku**

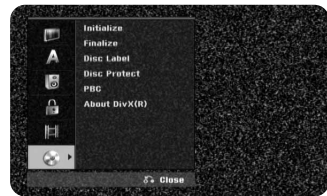

**Initialize** – DVD môžete inicializovať stlačením ENTER, pri vybranom [Start]. Zobrazí sa menu [Initialize]. Jednotka sa začne formátovať po potvrdení. Môžete si vybrať režim medzi VR a Video pre DVD-RW disky. Všetky dáta na disku budú následne vymazané a sformátované. Formát diskov pre DVD-R, DVD+R, DVD+RW je vždy "Video" formát – rovnako ako nahraté DVD-Video disky. (Disky DVD-R, DVD+R, DVD+RW môžete prehrávať na bežných prehrávačoch).

Ak vložíte úplne čistý disk, zariadenie inicializuje disk automaticky. Pre viac informácií pozri "Režim formátovania (nový disk)" na strane 5.

**Finalize** – Finalizácia je potrebná vtedy, keď prehrávate disk nahratý na tejto jednotke, na inom DVD zariadení. Čas finalizácie závisí od stavu disku, nahratej dĺžky a počtu titulov.

[Finalize]: Objaví sa ponuka [Finalize]. Jednotka sa začne finalizovať ihneď po potvrdení.

[Unfinalize]: Finalizácia diskov DVD-RW sa dá zrušiť po potvrdení v ponuke [Unfinalize] Zrušiť finalizáciu. Po zrušení finalizácie sa dá disk zmeniť a znovu nahrať.

Pred inicializáciou skontrolujte charakteristiku jednotlivých diskov v tabuľke nižšie.

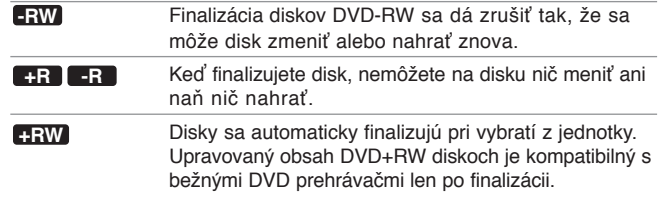

**Disc Label** – Táto funkcia vám umožňuje zmeniť predvolený názov disku na viac opisný názov. Tento názov sa objaví, keď vložíte disk a keď zobrazíte informácie o disku na obrazovke. Ponuka klávesnice sa objaví po stlačení ENTER pri zvolenej možnosti [Edit].

**Disc Protect** – Táto funkcia vám umožňuje chrániť disky pred náhodným nahrávaním, vymazaním a zmenou nastavením tejto možnosti na [ON]. Naformátované DVD-RW v režime DVD-R a Video nie sú dostupné pre ochranu.

**PBC (Playback control)** – Ovládanie prehrávania poskytuje špeciálne funkcie navigácie, ktoré sú dostupné u niektorých Video CD. Ak chcete použiť túto funkciu, zvoľte možnosť [On].

**About DivX(R)** – Poskytujeme vám registračný kód DivX® VOD (Video na vyžiadanie), ktorý vám umožňuje prenajať a zakúpiť videá používajúce službu DivX® VOD. Ďalšie informácie nájdete na stránke www.divx.com/vod.

Stlačte ENTER, keď je vyznačená ikona [Enter] a môžete prezerať registračný kód jednotky.

## **Zobrazenie informácií o disku**

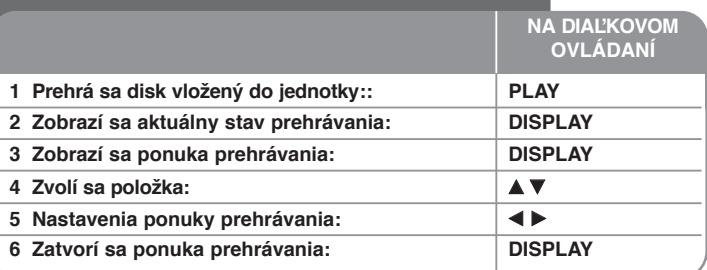

## **Zobrazenie informácií o disku – viac ako môžete urobiť**

### **Nastavenie položky ponuky prehrávania**

Môžete zvoliť položku stlačením ▲▼ a zmeniť alebo zvoliť nastavenie stlačením  $\blacktriangleleft$   $\blacktriangleright$ 

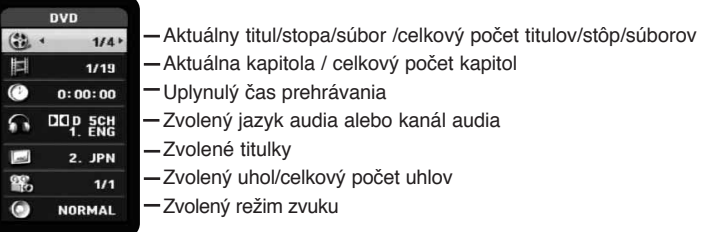

## **Posun na ďalší titul/stopu/súbor DVD ALL VCD DivX**

Ak je na disku viac ako jeden titul, môžete prehrávanie posunúť na ďalší titul. Stlačte dvakrát DISPLAY počas prehrávania a pomocou ▲ / ▼ vyberte ikonu titulu. Potom stlačte tlačidlo príslušnej číslice (0-9) alebo◀ / ▶, a zvoľte číslo titulu. Na video CD s PBC musíte vypnúť PBC, aby ste mohli používať túto funkciu (Pozri strana 19).

### **Spustenie prehrávania od zvoleného času DVD ALL DivX**

Dvakrát stlačte DISPLAY počas prehrávania. Okienko hľadania času ukazuje uplynulý čas prehrávania. Zvoľte okienko hľadania času, a potom zadajte požadovaný čas spustenia v hodinách, minútach a sekundách zľava doprava. Napríklad, ak chcete nájsť scénu na 2 hodinách, 10 minútach a 20 sekundách, zadajte "21020" a stlačte ENTER.Ak zadáte nesprávne čísla, stlačte ◀ / ▶ pre posun pod panel (\_) na nesprávne číslo. Potom zadajte správne čísla.

### **Výber jazyka titulkov DVD DivX**

Počas prehrávania dvakrát stlačte DISPLAY pre zobrazene ponuky prehrávania. Použite ▲ ▼ pre výber možnosti titulkov, a potom použite ◀ ▶ pre výber želaného jazyka titulkov.

#### **ALEBO**

Počas prehrávania stlačte SUBTITLE, potom použite < > na výber požadovaného jazyka titulkov.

### **Pozeranie z iného uhla DVD**

Ak disk obsahuje scény nahraté v rôznych uhloch kamery, môžete zmeniť na iný uhol kamery počas prehrávania.

Počas prehrávania dvakrát stlačte DISPLAY pre zobrazenie ponuky prehrávania. Použite  $\blacktriangle \blacktriangledown$  pre výber možnosti uhla, a potom použite  $\blacktriangle \blacktriangleright$  pre výber želaného uhla.

### **Výber režimu zvuku DVD ALL VCD DivX**

Táto jednotka môže vytvárať efekt 3D Surround, ktorý podporuje multikanálové audio prehrávanie z dvoch bežných stereo reproduktorov, namiesto piatich alebo viacerých reproduktorov, ktoré sa normálne požadujú na počúvanie multikanálového audia v systéme domáceho kina. Počas prehrávania dvakrát stlačte DISPLAY pre zobrazenie ponuky prehrávania. Použite  $\blacktriangle \blacktriangledown$  pre výber možnosti zvuku, a potom použite  $\blacktriangle \blacktriangleright$  pre výber požadovaného režimu zvuku (3D SUR. alebo NORMAL).

#### Počas pozerania TV stlačte DISPLAY pre zobrazenie informácií zobrazených na obrazovke.

 $\begin{array}{ccc} 1 & 2 & 3 \end{array}$  $\bullet$  event calculated **SD** 1H 47M Free ARD  $DVD$ MONO  $01/01/2007$  0:06 **4 5** 

**1** Zobrazí názov disku a formát.

**Zobrazovanie informácií počas pozerania TV**

- 2 Zobrazí režim záznamu, voľné miesto, a pracovnú lištu s údajom o uplynulom čase.
- c Zobrazí číslo stanice, názov stanice a audio signál (STEREO, MONO) prijímaný z tunera.
- 4. Zobrazuje aktuálny audiokanál.
- **E** Zobrazuje aktuálny dátum a čas.

## **Prehrávanie videokazety**

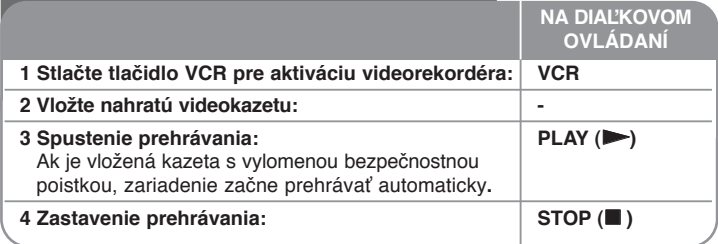

## **Prehrávanie videokazety - ďalšie funkcie**

### **Nastavenie stopy VHS**

V prípade, že sa v priebehu prehrávania na obrazovke objaví šum, stlačte tlačidlo PR/CH(TRK) (program/kanál) (▲/▼) na diaľkovom ovládaní alebo PROG. ( $\blacktriangle$ / $\nabla$ ) na prednom paneli, pokiaľ nie je šum zredukovaný.

### **Pozastavenie prehrávania (pauza) alebo prehrávanie po snímkach VHS**

Ak chcete pozastaviť prehrávanie, stlačte tlačidlo PAUSE/STEP (pozastaviť/krok) (X). Ak chcete prehrávať záznam po snímkach, opakovane stlačte tlačidlo PAUSE/STEP (pozastaviť/krok) (III). Pokračovať v prehrávaní môžete stlačením tlačidla PLAY (prehrávať) (>). Po 5 minútach v režime STILL (pozastavenie) sa prehrávanie ukončí, aby nedošlo k poškoden iu kazety alebo hláv.

### **Rýchly posun vpred alebo vzad VHS**

Ak chcete videokazetu posunúť rýchlo vpred alebo vzad v priebehu prehrávania, stlačte tlačidlo BACKWARD / FORWARD (vzad/vpred) (◀◀ alebo ▶▶). Pokračovať v prehrávaní bežnou rýchlosťou môžete stlačením tlačidla PLAY  $(\text{prehrával})$   $(\blacktriangleright).$ 

Ak je rekordér v režime SEARCH (vyhľadávanie) dlhšie ako 3 minúty, prepne sa automaticky do režimu PLAY (prehrávanie), aby nedošlo k poškodeniu kazety alebo hláv.

### **Pomalé prehrávanie VHS**

Keď je prehrávanie pozastavené, dá sa záznam prehrávať pomaly vpred stlačením tlačidla FORWARD (vpred) ( $\blacktriangleright\blacktriangleright$ ).

Pokračovať v prehrávaní bežnou rýchlosťou môžete stlačením tlačidla PLAY  $(\text{prehrával})$   $(\blacktriangleright)$ .

Ak pomalé prehrávanie trvá dlhšie ako 3 minúty, rekordér sa automaticky prepne do režimu normálnej rýchlosti prehrávania.

## **Iný výstup zvuku VHS**

Stlačením tlačidla AUDIO (zvuk) sa dá prepnúť na voľby HIFI, LEFT (ľavý), RIGHT (pravý) a NORMAL. Pomocou tlačidiel </>  $\blacktriangleright$  vyberte zvuk nahrávky, ktorý požadujete.

### **Funkcia počítadla VHS**

Stlačením tlačidla CLEAR (vynulovať) sa dá počítadlo zresetovať na hodnotu 0:00:00. V prípade, že chcete automaticky prejsť na pozíciu počítadla 0:00:00, stlačte tlačidlo RETURN (návrat) v priebehu prehrávania alebo je prehrávanie pozastavené.

## **Prehrávanie disku**

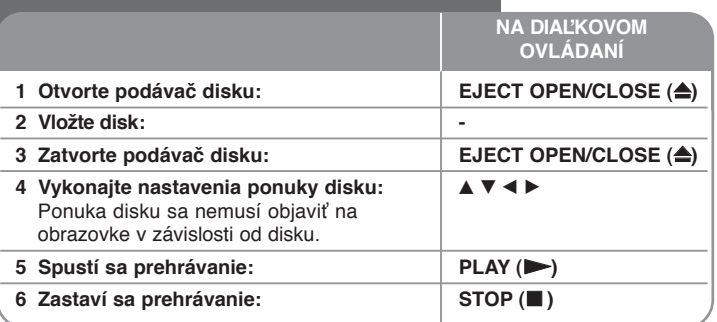

## **Prehrávanie disku – viac ako môžete urobiť Prehrávanie disku, ktorý obsahuje ponuku DVD VCD**

Obrazovka ponuky sa môže prvý krát zobraziť po vložení DVD alebo Video CD, ktoré obsahuje ponuku.

**DVD – Použite tlačidlá ◀ / ▶ / ▲ / ▼ na výber titulu/kapitoly, ktoré chcete prezer**ať, a potom stlačte ENTER pre spustenie prehrávania. Stlačte TITLE alebo DISC MENU/LIST pre návrat na obrazovku ponuky.

**VCD –** Použite číselné tlačidlá na výber stopy, ktorú chcete prezerať. Stlačte RETURN ( $\delta$ ) pre návrat na obrazovku ponuky.

Nastavenie ponuky a postup ovládania pre používanie ponuky sa môžu líšiť v závislosti od disku. Takisto môžete nastaviť PBC na [OFF] pozrite si stranu 18).

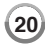

### **Preskočte na nasledujúcu/predchádzajúcu kapitolu/stopu/súbor**

### **DVD ALL ACD MP3 WMA DivX VCD**

Stlačte SKIP ( $\blacktriangleright$ ) pre posun na nasledujúcu kapitolu/stopu/súbor. Stlačte SKIP ( $\blacktriangleleft$ ) pre návrat na začiatok aktuálnej kapitoly/stopy/súboru. Dvakrát krátko stlačte SKIP (K44) pre posun na predchádzajúcu kapitolu/stopu/súbor.

### **Pozastavenie prehrávania**

Stlačte PAUSE/STEP (II) pre pozastavenie prehrávania. Stlačte PLAY ( $\blacktriangleright$ ) pre pokračovanie v prehrávaní.

### **Prehrávanie rámu po ráme DVD ALL DivX VCD**

Opakovane stláčajte PAUSE/STEP (II) pre prehrávanie okna po okne.

### **Rýchle prehrávanie dopredu alebo rýchle prehrávanie dozadu DVD ALL ACD DivX VCD**

Stlačte BACKWARD / FORWARD (<< alebo >>) pre rýchle prehrávanie dopredu alebo rýchle prehrávanie dozadu počas prehrávania. Môžete meniť rýchlosť prehrávania opakovaným stláčaním BACKWARD / FORWARD (<< alebo >>). Stlačte PLAY ( $\blacktriangleright$ ), aby ste mohli pokračovať v prehrávaní pri normálnej rýchlosti.

## **Počúvanie iného audia DVD ALL DivX VCD**

Stlačte AUDIO, a potom opakovane stláčajte < alebo ▶, aby ste mohli počúvať iný jazyk audia, stopu audia alebo metódu kódovania.

### Spomalenie rýchlosti prehrávania **[DVD ALL | VCD**

Počas pozastavenia prehrávania stlačte BACKWARD / FORWARD (<</a> M) pre spomalenie prehrávania dopredu alebo dozadu. Môžete meniť rýchlosť prehrávania opakovaným stláčaním BACKWARD / FORWARD (<< alebo  $\blacktriangleright$ ). Stlačte PLAY ( $\blacktriangleright$ ), aby ste mohli pokračovať pri prehrávaní pri normálnej rýchlosti. Spomalenie rýchlosti prehrávania pri režime dozadu nie je dostupné pri CD.

## **Opakované prehrávanie DVD ALL ACD MP3 WMA VCD**

Opakované prehrávanie Opakovaným stlačením PLAY MODE vyberte položku, ktorá má byť opakovane prehrávaná. Aktuálny titul, kapitola, súbor alebo stopa bude prehraná opakovane. Pre návrat k normálnemu prehrávaniu stlačte PLAY MODE opakovane a zvoľte [Off]. Pri video CD s PBC musíte vypnúť PBC, aby ste mohli využiť túto funkciu. (Pozri stranu 18).

## **Opakovanie špecifickej časti (A-B) DVD ALL ACD VCD**

Stlačte PLAY MODE a vyberte [A-] na začiatku časti, ktorá má byť opakovaná, a ENTER na konci tejto časti. Vami zvolená časť bude kontinuálne opakovaná. Pre návrat do normálneho prehrávania opakovane stlačte PLAY MODE a zvoľte [Off].

### **Sledovanie zväčšeného záberu z videa DVD ALL**

Počas prehrávania alebo režimu pozastavenia (pause) stlačte opakovane ZOOM a zvoľte režim zväčšenia. Môžete pohybovať zväčšeným obrazom použitím tlačidiel ▲▼◀ ▶. Stlačte CLEAR pre ukončenie.

### **Označenie obľúbenej scény DVD ALL**

Stlačením MARKER v požadovanej pozícii môžete označiť až šesť takýchto pozícií. Tieto pozície potom môžete vyvolať alebo vymazať stlačením SEARCH. Použite < / E / A / ▼ na výber požadovanej značky, potom stlačte ENTER na jej vyvolanie alebo CLEAR na jej vymazanie.

### **Prezeranie ponuky titulov DVD**

Stlačte TITLE pre zobrazenie ponuky titulu alebo ponuky disku. Ak má aktuálny DVD titul ponuku, ponuka titulu sa objaví na obrazovke. Inak sa môže objaviť ponuka disku.

### **Pamäť poslednej scény DVD**

Táto jednotka ukladá do pamäte poslednú scénu z posledného disku, ktorý prezeráte. Posledná scéna zostane v pamäti, aj keď vyberiete disk z prehrávača alebo vypnete jednotku. Ak vložíte disk s uloženou scénou, scéna sa automaticky vyvolá.

## **Prehrávanie filmových súborov DivX®**

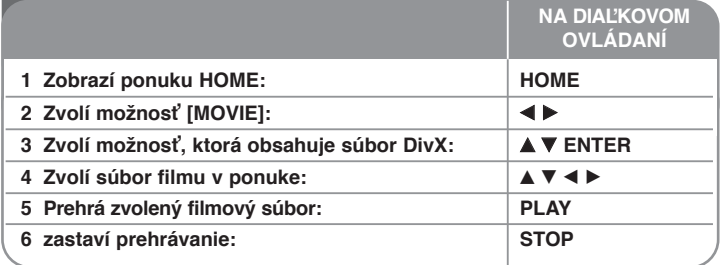

## **Prehrávanie filmových súborov DivX® - viac ako môžete urobiť**

## **Možnosti ponuky zoznamu filmov**

Zvoľte, ktorý súbor by ste chceli zobraziť v ponuke a stlačte ENTER. Objaví sa ponuka možností na ľavej strane obrazovky.

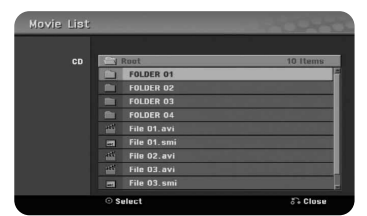

[Play]: Spustí sa prehrávanie zvoleného súboru. [Open]: Otvorí sa priečinok a objaví sa zoznam súborov v priečinku.

## **Upozornenie týkajúce sa zobrazenia titulkov DivX®**

PAUSE/STEP (POZASTAVENIE/KROK), keď sa zobrazia titulky. Potom stlačte a podržte tlačidlo SUBTITLE (TITULKY) približne na 3 sekundy, aby sa zobrazila ponuka s jazykovými kódmi. Pomocou tlačidiel </a> /> meňte jazykový kód, až kým sa titulky nebudú zobrazovať správne. Stlačením tlačidla PLAY (N) (PREHRAŤ) pokračujte v prehrávaní.

### **Zobrazenie informácií o filmovom súbore**

Stlačte DISPLAY pre zobrazenie informácií o súbore v zvýraznenom súbore v zozname filmov.

### **Požiadavka súboru Divx**

**Dostupná veľkosť rozlíšenia:** 720x576 (Š x V) pixelov

**Prípony súborov DivX: "avi", "divx"** 

**Prehrávateľné titulky DivX: ...smi", ...srt", ...sub (len formát Micro DVD)", ...txt** (len formát Micro DVD)"

**Prehrávateľný formát kodeku: DIV3", MP43", DIVX", DX50"** 

**Prehrávateľný formát audia:** "AC3", "PCM", "MP2", "MP3", "WMA"

Vzorkovacia frekvencia: v rozmedzí 8-48 kHz (MP3), v rozmedzí 32-48kHz (WMA)

Pomer bitov: v rozmedzí 8 - 320kbps (MP3), v rozmedzí 32 - 192kbps (WMA)

**Formát CD-R:** ISO 9660 a JOLIET.

**Formát DVD±R/RW:** ISO 9660 (Formát UDF)

**Maximálny počet súborov na disku:** Menej ako 1999 (celkový počet súborov a priečinkov)

## **Poznámky k formátu DivX**

- Názov súbor s titulkami formátu DivX sa musí identifikovať spolu s názvom súboru DivX, ktorý sa zobrazí v jednotke.
- Ak je číslo rámu obrazovky vyššie ako 29.97 za sekundu, táto jednotka nemusí normálne fungovať.
- Ak video a audio štruktúra súboru DivX nie je prekladaná, vráti sa obrazovka ponuky.
- Ak kód neumožňuje vyjadrenie v názve súboru DivX, môže byť zobrazený ako značka "".
- Toto zariadenie nepodporuje súbory DivX, ktoré sú nahraté s GMC (Global Motion Compensation).

## **Počúvanie hudby**

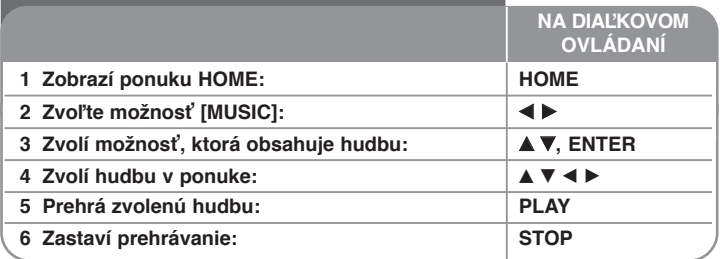

## **Počúvanie hudby – viac ako môžete urobiť**

### **Možnosti ponuky Zoznamu hudby**

Zvoľte, ktorý súbor/stopu chcete zobraziť v ponuke a stlačte ENTER. Na ľavej strane obrazovky sa objaví ponuka.

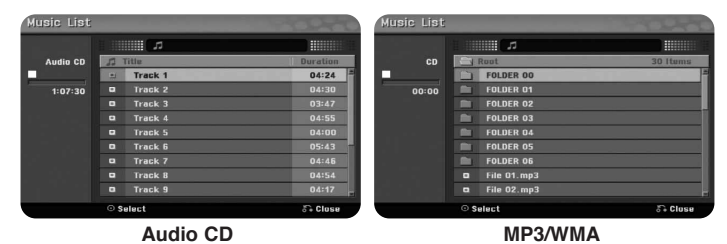

[Play]: Spustí prehrávanie zvoleného súboru/stopy. [Random]: Spustí prehrávanie alebo zastaví náhodné prehrávanie. [Open]: Otvorí priečinok a v priečinku sa objaví zoznam súborov.

### **Zobrazenie informácií o súbore MP3/WMA**

Stlačte DISPLAY, pričom je zvolený súbor, pre ktorý chcete zobraziť informácie. Jednotka ukazuje informácie ID3-Tag súboru. Ak súbor nemá informácie ID3- Tag, na obrazovke sa objaví [ID3-Tag: None]

### **Prehrávanie hudby v náhodnom poradí**

Ak zvolíte voľbu [RANDOM] na Hudobnom menu a potom stlačíte ENTER, zariadenie automaticky začne prehrávať hudbu v náhodnom poradí tak, ako sa objaví na obrazovom menu. Pre návrat do normálneho prehrávania zvoľte voľbu [Random] a potom stlačte ENTER.

### **Požiadavka audio súboru MP3/WMA**

Prípony súborov: ".mp3", ".wma".

**Vzorkovacia frekvencia:** v rozmedzí 8 - 48 kHz (MP3), v rozmedzí 32 - 48kHz (WMA)

**Pomer bitov:** v rozmedzí 8 - 320kbps (MP3), v rozmedzí 32 - 192kbps (WMA)

**Formát CD-R:** ISO 9660 a JOLIET.

**Formát DVD±R/RW:** ISO 9660 (Formát UDF Bridge)

**Maximálny počet súborov na disku:** Menej ako 1999 (celkový počet súborov a priečinkov)

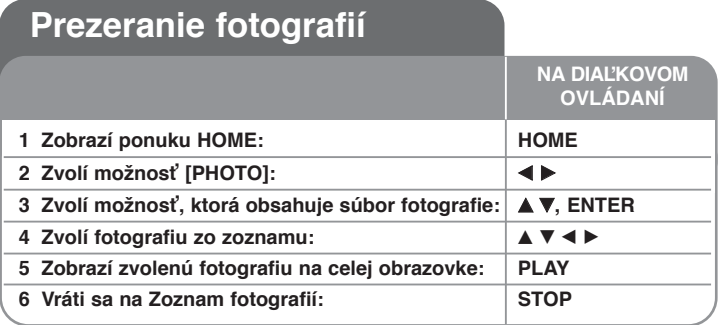

## **Prezeranie fotografií – viac ako môžete urobiť**

## **Možnosti ponuky Zoznamu fotografií**

Zvoľte, ktorý súbor chcete zobraziť v ponuke a stlačte ENTER. Na ľavej strane obrazovky sa objaví ponuka.

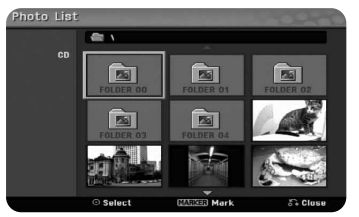

[Full Screen]: Zobrazí zvolený súbor na celej obrazovke. [Open]: Otvorí priečinok a v priečinku sa objaví zoznam súborov. [Slide Show]: Zobrazí ponuku [Slide Show].

### **Preskočiť na nasledujúcu/predchádzajúcu fotografiu**

Stlačte SKIP(I<<a>Alebo >>I) pre prezeranie predchádzajúcej/nasledujúcej fotografie pri zobrazení na celej obrazovke.

## **Otočiť fotografiu**

Použite ▲▼ na otočenie fotografie počas zobrazenia na celej obrazovke.

## **Prezeranie súborov fotografie vo forme prezentácie**

Ak chcete urobiť prezentáciu fotografií v [Photo list], zvoľte možnosť [Slide Show] na ľavej strane obrazovky, a potom stlačte ENTER, ponuka [Slide Show] sa objaví na obrazovke. Nastavte možnosti [Object] a [Speed], a potom stlačte ENTER, keď je zvolená možnosť [Start]. Jednotka spustí prezentáciu, ako ste to nastavili v ponuke.

Možnosť [Object]:

- [Selected] Prezentácia len zvolených súborov.
	- Použite tlačidlo MARKER na výber viacerých súborov.
- [All] Prezentácia všetkých súborov.

Možnosť [Speed]:

Nastaví rýchlosť prezentácie na [Slow], [Normal], alebo [Fast].

## **Pozastaviť prehliadku**

Stlačte PAUSE/STEP pre pozastavenie prehliadky. Stlačte PLAY pre opätovné spustenie prehliadky.

## **Požiadavka súboru fotografie**

## Prípona súboru: ... ipg"

**Veľkosť fotografie**: Menej ako 4MB odporúčaná

**Formát CD-R:** ISO 9660 a JOLIET.

**Formát DVD±R/RW:** ISO 9660 (Formát UDF Bridge)

**Maximálny počet súborov na disku:** Menej ako 1999 (celkový počet súborov a priečinkov)

## **Poznámky k súboru JPEG**

- z Postupná a bezstratová kompresia súborov obrázkov JPEG nie je podporovaná.
- V závislosti od veľkosti a počtu súborov JPEG môže trvať niekoľko minút, kým sa prečíta obsah média.

## **Nahrávanie**

**NA DIAĽKOVOM** Postupujte podľa nižšie uvedených pokynov pri nahrávaní TV kanálu alebo iného zdroja. Nahrávanie pokračuje, kým nebude médium plné, zastavíte nahrávanie alebo.

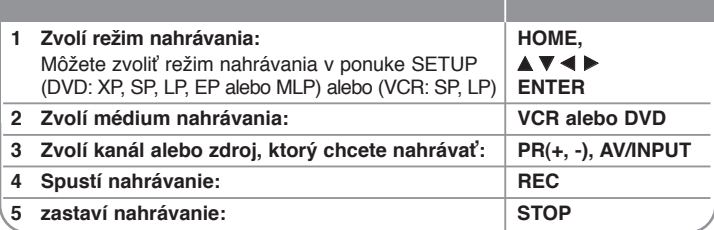

**OVLÁDANÍ**

## **Nahrávanie – viac ako môžete urobiť**

### **Zmena TV audio kanálu**

Pred spustením nahrávania môžete zmeniť TV audio kanál pre stereofónne a bilinguálne vysielanie. Stlačte AUDIO opakovane pre zmenu audio kanálu. Aktuálny audio kanál je vyobrazený na obrazovke.

### **Okamžité nahrávanie časovača**

Okamžité nahrávanie časovača vám umožňuje jednoducho nahrávať aktuálnu dĺžku.

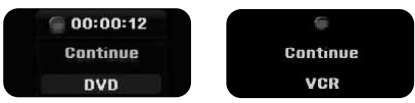

Keď sa prvý krát stlačí REC, nahrávanie sa spustí. Opakovane stláčajte REC pre výber istého času. Každé stlačenie REC pre zobrazenie vyššieho času nahrávania na obrazovke.

### **Pozastavenie nahrávania**

Stlačte PAUSE/STEP pre pozastavenie nahrávania. Ak chcete pokračovať v nahrávaní, stlačte PAUSE/STEP.

### **Nastavenie nahrávania časovača**

Táto jednotka sa dá naprogramovať až po nahrávanie 16 nahrávaní časovača za jeden mesiac. Hodiny sa musia nastaviť správne, aby sa mohol nastaviť časovač.

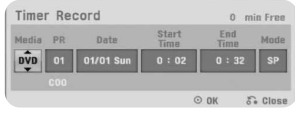

Stlačte HOME a zvoľte možnosť TV. Stlačte ▲ ▼ pre výber možnosti [Timer Record] a stlačte ENTER pre zobrazenie ponuky [Timer record List]. Použite ▲ ▼ na výber možnosti [New] stlačte ENTER pre zobrazenie ponuky [Timer Record]. Nastavte každý súbor podľa popisu dole pomocou  $\blacktriangle \blacktriangledown \blacktriangle \blacktriangleright$ .

[Media]: Vyberte médium na nahrávanie (VCR alebo DVD).

[PR]: Zvoľte číslo uloženého programu alebo niektorý z externých vstupov, z ktorého chcete nahrávať. (Nemôžete zvoliť vstup DV.)

[Date]: Zvoľte dátum 1 mesiac vopred.

[Start Time]: Nastavte čas spustenia.

[End Time]: Nastavte čas ukončenia.

[Mode] Vyberte nahrávací režim (DVD: XP, SP, LP, EP, MLP alebo AT) alebo (VCR: SP, LP alebo AT) Režim AT (Auto) určí, koľko času je dostupného na disku alebo kazete a zapne režim nahrávania, ak je to potrebné k nahrávaniu programu.

Stlačte ENTER pre nastavenie nahrávania časovača. "Rec OK"v poli [Check] v ponuke [Timer Record List] je správne naprogramovaný.

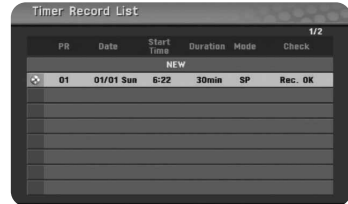

#### **Zrušenie nahrávania časovača**

Môžete zrušiť nahrávanie časovača pred spustením nahrávania časovača. Zvoľte nahrávanie časovača, ktoré chcete zrušiť v ponuke [Timer Record List] a stlačte CLEAR.

### **Problémy s časovaným nahrávaníma**

#### **Aj napriek nastaveniu časovača, zariadenie nebude nahrávať v prípade, že:**

- Ak nie je založený disk (alebo kazeta).
- Je založený disk (alebo kazeta), ktorý nie je zapisovateľný.
- Je nastavená voľba[ON] funkcie [Disc Protect]v Setup menu (Pozri stranu 18).
- Ak je zariadenie v činnosti (nahrávanie, mazanie atď.).
- Ak už je nahratých na disku 99 titulov (DVD-RW, DVD-R), 49 titulov na (DVD+R, DVD+RW).

#### **Nemôžete zadať program časovača, keď:**

- Prebieha nahrávanie.
- Čas, ktorý sa pokúšate nastaviť, už uplynul.
- Je nastavených už 16 programov časovača.

### **Ak sa dva alebo viac programov časovača prekrýva:**

- Skorší program má prioritu.
- Keď sa skorší program skončí, neskorší program sa spustí.
- Ak sú dva programy nastavené pre spustenie presne v tom istom čase, program zadaný ako prvý má prioritu.

### **Nahrávanie z externých vstupov**

Môžete nahrávať z externého komponentu ako je videokamera alebo VCR, pripojeného ku každému externému vstupu rekordéra.

Každým stlačením AV/INPUT sa zmení vstupný zdroj podľa popisu nižšie. Pred nahrávaním externého zdroja sa uistite, že komponent, z ktorého chcete nahrávať, je správne pripojený k jednotke.

- Tuner: Zabudovaný tuner
- AV1: Konektor AV1 scart namontovaný na zadnom paneli
- AV2: Konektor AV2 DECODER scart namontovaný na zadnom paneli
- AV3: AV IN 3 (VIDEO, AUDIO (L/R)) namontovaný na prednom paneli

## **Zmena titulu**

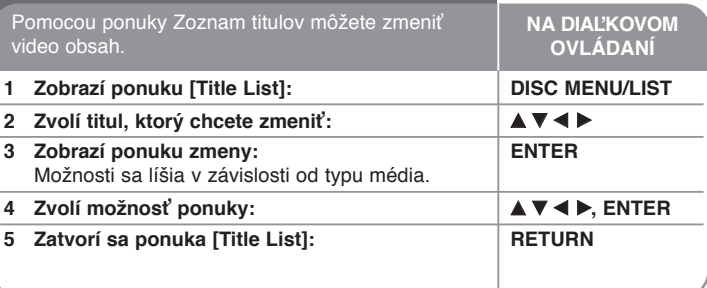

## **Zmena titulu – viac ako môžete urobiť**

### **O menu Zoznam titulov**

Stlačte DISC MENU/LIST pre zobrazenie menu Zoznam titulov. Počas tejto akcie bude prehrávanie zastavené. Môžete tiež využiť prístup cez menu HOME, voľba [MOVIE], potom voľba [DISC] a stlačením ENTER. Ak vyvoláte disk v režime VR, stlačte DISC MENU/LIST pre prepnutie medzi originálom a menu Zoznam skladieb.

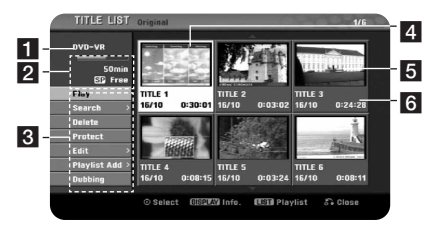

**El** Aktuálne médium

- **2** Označuje režim nahrávania, voľný priestor a panel napredovania uplynutého času.
- **K** Možnosti ponuky: Ak chcete zobraziť možnosť ponuky, zvoľte titul alebo kapitolu, a potom stlačte ENTER. Zobrazené možnosti sa líšia v závislosti od typu disku.
- 4 Aktuálne zvolený titul.
- 5 Šablóna
- f Zobrazí názov titulu, zaznamenaný dátum a dĺžku nahrávania.

### **Pred zmenou**

Táto jednotka poskytuje rôzne možnosti zmien pre rôzne typy diskov. Skôr, ako vykonáte zmeny, skontrolujte typ disku a zvoľte možnosť dostupnú pre váš disk.

Môžete využiť rozšírené funkcie editovania s DVD (DVD-RW) formátovanými v režime VR. Editovať je možné originálny záznam (nazývaný .originál") alebo aj informáciu o prehrávaní záznamu vytvorenú z originálu (nazývanú "Zoznam skladieb").

Zmeny vykonané v pôvodných súboroch sú konečné. Ak chcete zmeniť titul bezo zmeny pôvodného titulu, môžete vytvoriť titul Zoznamu skladieb pre zmeny.

Zoznam skladieb je skupina titulov Zoznamu prehrávania z pôvodného titulu pre účely zmien.

Tituly v pôvodnom obsahu disku obsahujú jednu alebo viac kapitol. Keď vložíte titul disku do Zoznamu prehrávania, objavia sa aj všetky kapitoly v rámci tohto titulu.Inými slovami, kapitoly v Zozname prehrávania sa správajú presne ako kapitoly na disku DVDVideo. Časti sú úseky Originálu alebo titulov Zoznamu prehrávania. Z ponuky Originál alebo Zoznam skladieb môžete pridávať alebo vymazávať časti. Pridaním kapitoly alebo titulu do Zoznamu prehrávania sa vytvorí nový titul vytvorený z úseku (teda kapitoly) titulu Originálu. Vymazaním časti sa odstráni časť titulu z ponuky Originálu alebo Zoznamu prehrávania.

### **Pridanie značiek kapitoly -RWVR +RW +R**

Môžete vytvoriť kapitoly v rámci titulu vložením značiek kapitoly na želané miesto. Stlačte MARKER v želanom bode počas prehrávania alebo nahrávania. Ikona značky kapitoly sa objaví na obrazovke.

Značky kapitoly sa dajú pridať v pravidelnom intervale automaticky nastavením možnosti [Auto Chapter] v ponuke SETUP.

#### **Zmena miniatúry -RWVR +RW +R**

Každý titul zobrazený v menu Zoznam titulov je reprezentovaný ikonou miniatúry obrázku zo začiatku tohto titulu alebo kapitoly. Stlačte THUMBNAIL na aktuálne zobrazenie miniatúr v menu Zoznam titulov.

#### **Vymazanie titulu alebo kapitoly**

Keď vymažete titul alebo kapitolu zo Zoznamu skladieb, titul alebo kapitola v Origináli stále zostane. Ak však vymažete kapitolu alebo titul v Origináli, titul alebo kapitola vymazané v origináli sa takisto odstránia zo Zoznamu skladieb.

Zvoľte titul alebo kapitolu, ktoré chcete vymazať a stlačte ENTER. Zvoľte možnosť [Delete] v ponuke v ľavej časti obrazovky a stlačte ENTER pre potvrdenie.

### **Vyhľadávanie kapitoly -RWVR -RWVideo +RW +R -R**

Môžete zvoliť začiatok titulu vyhľadaním kapitoly. Zvoľte titul, ktorý chcete vyhľadať a stlačte ENTER. Zvoľte [Chapter] v možnosti [Search] v ponuke na ľavej strane obrazovky a stlačte ENTER pre zobrazenie ponuky [Chapter List].

Použite A  $\blacktriangledown$  I  $\blacktriangleright$  na vyhľadanie kapitoly, ktorú chcete začať prehrávať a stlačte PLAY pre spustenie prehrávania.

### **Vytvorenie nového Zoznamu skladieb -RWVR**

Zoznam skladieb vám umožňuje meniť alebo znovu meniť titul alebo kapitolu bezo zmeny Originálnych nahrávok. Použite túto funkciu na pridanie titulu originálu alebo Kapitoly do nového Zoznamu skladieb alebo zaregistrovaného Zoznamu skladieb.

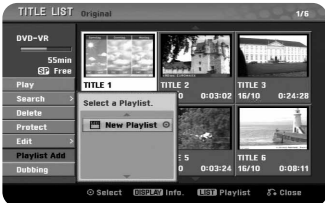

Zvoľte titul Originálu alebo kapitolu, ktoré chcete vložiť do Zoznam skladieb, a potom stlačte ENTER. Zvoľte možnosť [Playlist Add], a potom stlačte ENTER pre zobrazenie ponuky [Select PlayList]. Zvoľte titul Zoznamu skladieb, ktorý chcete vložiť do zvoleného titulu Originálu alebo kapitoly alebo zvoľte [New PlayList] pre vytvorenie nového Zoznamu skladieb.

#### **Presunutie kapitoly Zoznamu skladieb** [-RWVF

Použite túto funkciu na opätovné usporiadanie poradia prehrávania titulov v Zozname skladieb v ponuke [Chapter List-Playlist]. Zvoľte možnosť [Move] v ponuke v ľavej časti obrazovky [Chapter List-Playlist] a stlačte tlačidlo ENTER. Použite A  $\Psi$  <  $\blacktriangleright$  na výber miesta, kam chcete presunúť kapitolu, a potom stlačte ENTER. Zobrazí sa aktualizovaná ponuka

### **Vyhľadávanie času -RWVR -RWVideo +RW +R -R**

Môžete zvoliť začiatok titulu vyhľadaním pomocou trvania času. Zvoľte titul, ktorý chcete vyhľadať a stlačte ENTER. Zvoľte [Time] v ponuke [Search] na ľavej strane obrazovky a stlačte ENTER pre zobrazenie ponuky [Search].

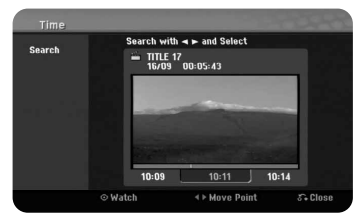

Použite < ▶ pre vyhľadanie času, kedy chcete začať. Stlačte < ▶ pre posun o 1 minútu a stlačte a podržte < pre posun o 5 minút. Stlačte ENTER pre pozeranie titulu vo zvolenom čase.

### **Skrytie kapitoly alebo titulu +RW +R**

Môžete preskočiť prehrávané capitol alebo tituly bez toho, aby ste ich vymazali. Zvoľte kapitolu alebo titul, ktoré chcete skryť a stlačte ENTER. Zvoľte [Hide] v možnosti [Edit], a potom stlačte ENTER.

Ak chcete obnoviť skrytý titul alebo kapitolu, zvoľte skrytý titul alebo kapitolu a stlačte ENTER. Zvoľte [Show] v možnosti [Edit], a potom stlačte ENTER pre obnovenie.

### **Vymazanie časti -RWVR**

Môžete vymazať časť, ktorú v titule nechcete.

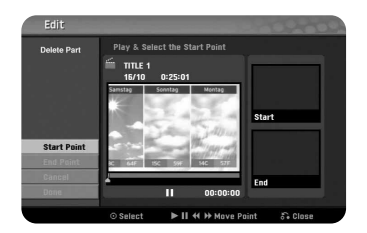

Zvoľte titul, v ktorom chcete vymazať istú časť a stlačte ENTER. Zvoľte [Delete Part] v možnosti [Edit] v ponuke na ľavej strane obrazovky a stlačte ENTER pre zobrazenie ponuky [Delete part]. Môžete nájsť bod pomocou tlačidiel PLAY, SCAN, PAUSE/STEP.

[Start Point]: Zvoľte počiatočný bod časti, ktorú chcete vymazať a stlačte ENTER.

[End Point]: Zvoľte bod ukončenia časti, ktorú chcete vymazať, a potom stlačte ENTER.

[Cancel]: Stlačte ENTER pre zrušenie zvolenej časti. [Done]: Stlačte ENTER pre vymazanie zvolenej časti.

### **Rozdelenie titulu L**+RW

Použite túto funkciu na rozdelenie titulu na dva tituly. Zvoľte titul, ktorý chcete rozdeliť a stlačte ENTER. Zvoľte [Divide] v možnosti [Edit] v ponuke v ľavej časti obrazovky a stlačte ENTER pre zobrazenie ponuky [Divide]. Nájdite bod, v ktorom chcete rozdeliť titul pomocou tlačidiel PLAY, SCAN, PAUSE/STEP a stlačte ENTER, zatiaľ čo je zvolená možnosť [Divide]. Na obrazovke prehrávania sa zobrazí rozdelený bod. Zvoľte možnosť [Done] a stlačte ENTER pre rozdelenie.

#### **Pomenovanie titulu**

Keď táto jednotka nahrá titul, názvom titulu bude číslo. Môžete názov titulu zmeniť pomocou tejto funkcie.

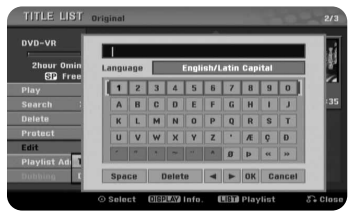

Vyberte titul, ktorého názov chcete zmeniť a stlačte ENTER. Zvoľte voľbu[Title Name] z menu na ľavej strane obrazovky a stlačte ENTER pre zobrazenie menu klávesnice. Pomocou A V < > vyberte znak a potom stlačte ENTER ako potvrdenie vášho výberu na menu klávesnice..

[OK]: Dokončí pomenovanie.

[Cancel]: Zruší všetky zadané znaky.

[Space]: Vloží medzeru na miesto kurzora.

[Delete]: Vymaže predchádzajúci znak na mieste kurzora.

Môžete použiť tlačidlá diaľkového ovládača na zadanie názvu

- PLAY ( $\blacktriangleright$ ): Vloží medzeru na miesto kurzora.
- **II** (PAUSE/STEP): Vymaže medzeru za znakom v mieste kurzora.
- (STOP), CLEAR: Vymaže predchádzajúci znak v mieste kurzora.
- **H**i: Presunie kurzor doľava alebo doprava.

Čísla (0-9): Zadá príslušný znak v mieste kurzora.

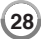

### **Kombinovanie kapitol**

Túto funkciu použite na spojenie zvolenej kapitoly s priľahlou kapitolou. Zvoľte kapitolu a stlačte ENTER. Zvoľte možnosť [Combine] pre zobrazenie indikátora kombinovania medzi šablónami kapitoly. Stlačte ENTER pre kombinovanie dvoch označených kapitol.

Táto funkcia nie je dostupná za nižšie uvedených podmienok.

- z V rámci titulu sa nachádza len jedna kapitola.
- Zvolí sa prvá kapitola.
- Kapitoly, ktoré chcete kombinovať, sa vytvoria vymazaním časti z titulu Originálu.
- Kapitoly, ktoré chcete kombinovať, sa vytvoria z rôznych titulov.
- Jedna z kapitol Zoznamu skladieb, ktoré chcete kombinovať, bola presunutá.

## **Ochrana titulu -RWVR +RW +R**

Túto funkciu použite na ochranu titulu pred náhodným nahrávaním, úpravou alebo vymazaním.Zvoľte titul, ktorý chcete chrániť a stlačte ENTER. Zvoľte možnosť [Protect] v ponuke na ľavej strane a stlačte ENTER. Značka zámku sa objaví na malej šablóne.

Ak chcete zrušiť ochranu titulu, zvoľte chránený titul a stlačte ENTER. Zvoľte možnosť [Unprotect] v ponuke na ľavej strane a stlačte ENTER pre zrušenie ochrany.

## **Prepisovanie HRW**

Môžete prepísať novú video nahrávku na nahratý titul, ktorý nie je chránený. Zvoľte TV kanál alebo vložte zdroj, ktorý chcete nahrávať. Stlačte MENU/LIST pre zobrazenie ponuky Zoznamu titulov. Použite ▲ ▼ ◀ ▶ na zvýraznenie titulu, ktorý chcete prepísať, a potom stlačte REC pre spustenie prepisovania. Ak chcete zastaviť nahrávanie, stlačte STOP.

Ak prepíšete nahrávku dlhšiu ako je aktuálny titul na plne nahratom disku, prepíše sa aj ďalší titul. Ak je ďalší titul chránený, prepisovanie sa zastaví v počiatočnom bode titulu.

## **-RWVR +RW +R Rozmnožovanie**

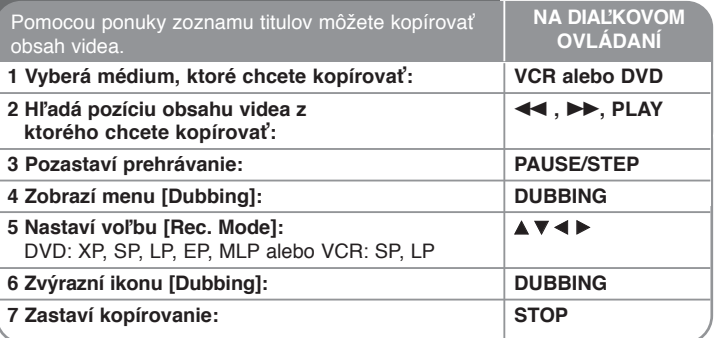

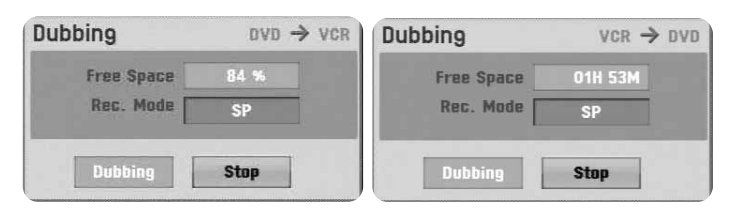

## **Kopírovať titul – viac ako môžete urobiť**

## **Poznámky ku kopírovaniu**

- Ak obsah videa, ktorý sa pokúšate kopírovať, je chránený proti kopírovaniu, nebude možné tento disk kopírovať. Nie je povolené kopírovať obsah videa kódovaného Macrovision.
- Ak stlačíte PAUSE/STEP počas rozmnožovania, obe mechaniky, DVD aj VCR, sa prepnú do režimu pozastavené. V režime pozastavené môžete doladiť pozíciu média použitím PLAY, BACKWARD, FORWARD, PAUSE/STEP, atď. Nahrávané médium zostane v režime pozastavené. Pre zhrnutie kopírovania stlačte tlačidlo DUBBING dvakrát.

# **Jazykové kódy**

Použite tento zoznam na zadanie vášho želaného jazyka pre nasledujúce pôvodné nastavenia: Disc Audio, Disc Subtitle, Disc Menu.

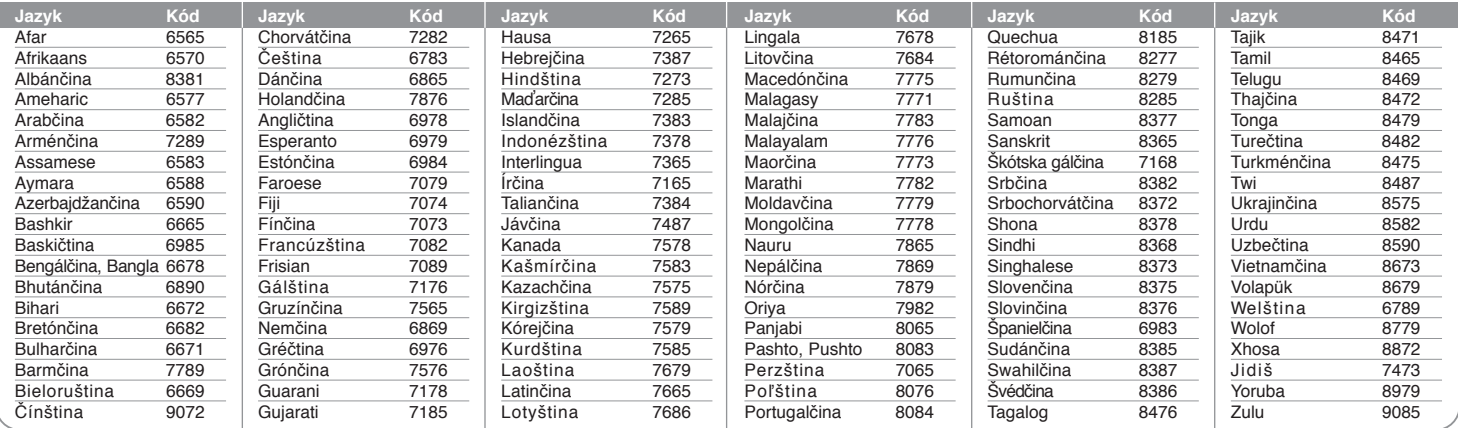

## **Kódy oblasti**

Zvoľte kód oblasti v tomto zozname.

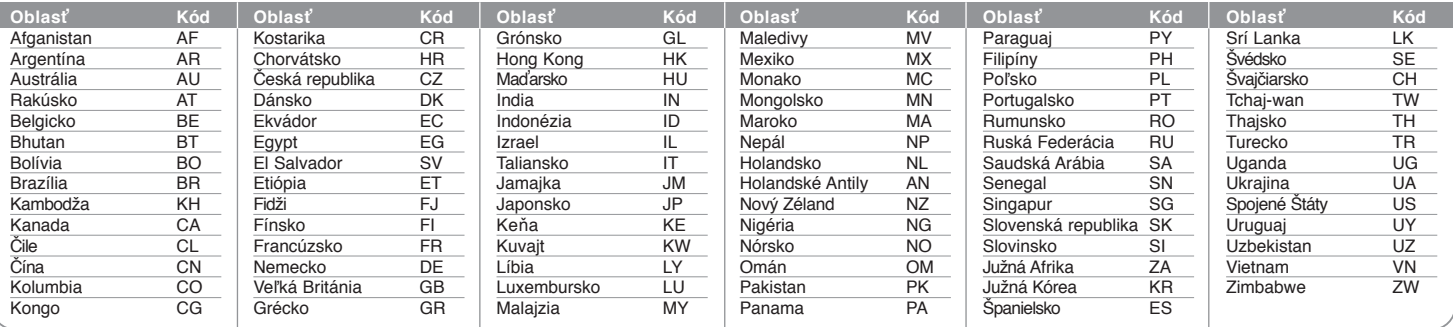

# **Riešenie problémov**

## **Všeobecné body**

### **Napájane sa nezaplo.**

◆ Bezpečne zapojte kábel napájania do výstupu v stene.

### **Nie je obraz.**

- ◆ Zvoľte vhodný režim video vstupu na TV tak, aby sa obraz z jednotky objavil na obrazovke TV.
- ◆ Bezpečne pripojte prípojku videa.
- ◆ Skontroluite [Video Output Format] v ponuke SETUP, či je nastavený na vhodnú položku, ktorá je zhodná s vašou prípojkou videa.

### **Objavuje sa rušenie obrazu.**

- ◆ Prehrávate disk nahratý vo farebnom systéme, ktorý je iný ako u vášho TV.
- b Video signál z externého komponentu je chránený proti kopírovaniu.
- b Nastavte rozlíšenie, ktoré váš TV prijíma.

## **Kanál nebol nájdený alebo uložený.**

 $\rightarrow$  Skontrolujte pripojenie antény.

### **Nie je zvuk.**

- $\rightarrow$  Bezpečne pripojte prípojku audia.
- b Nastavenie vstupného zdroja n zosilňovači alebo pripojenie k zosilňovaču je nesprávne.
- b Jednotka je v režime snímania, pomalého prehrávania alebo pozastavenia.

## **Diaľkový ovládač nefunguje správne.**

- **→** Diaľkový ovládač nie je namierený na diaľkový snímač jednotky.
- ◆ Diaľkový ovládač je príliš vzdialený od jednotky.
- ◆ V ceste diaľkového ovládača a jednotky je prekážka.
- ◆ Batérie v diaľkovom ovládači sú vybité.

## **Prehrávanie**

## **Jednotka nezačne prehrávať.**

- b Vložte prehrávateľný disk. (Skontrolujte typ disku, farebný systém a regionálny kód.)
- b Vložte disk prehrávateľnou stranou otočenou smerom dole.
- b Vložte disk do priestoru pre disk správne.
- $\rightarrow$  Vvčistite disk.

**→ Zrušte funkciu Hodnotenia alebo zmeňte úroveň hodnotenia.** 

### **Nedá sa prehrať disk nahratý pomocou tejto jednotky na inom prehrávači.**

- $\blacktriangleright$  Finalizujte disk.
- b Skontrolujte kompatibilitu disku s prehrávačom.
- ◆ Vložte disk do podávača disku správne.
- ◆ Disky nahraté s materiálom určeným na jedno kopírovanie sa nedajú prehrávať na iných prehrávačoch.

### **Uhol sa nedá zmeniť.**

- ◆ Do prehrávaného DVD Videa sa nenahráva viacero uhlov.
- ◆ Uhol sa nedá zmeniť pri tituloch nahratých na tejto jednotke.

## **Jazyk titulkov sa nedá zmeniť alebo vypnúť.**

- $\rightarrow$  Titulky sa nenahrajú na prehrávaný DVD Video.
- b Titulky sa nedajú zmeniť pri tituloch nahrávaných na tejto jednotke.

### **Nedá sa zobraziť ponuka disku Video CD**

- b Ponuka disku nie je podporovaná na prehrávanom Video CD.
- b Nastavte možnosť [PBC] na [OFF] v ponuke SETUP.

### **Nie je možné prehrať MP3/WMA/JPEG/DivX súbory.**

- b Súbory nie sú nahraté vo formáte, ktorý jednotka podporuje.
- ◆ Jednotka nepodporuje kodek formátu DivX filmový súbor.
- b Rozlíšenie je vyššie jednotka ho nedokáže podporovať.

## **Nahrávanie**

## **Nedá sa nahrávať alebo sa nenahráva úspešne.**

- b Skontrolujte zostávajúci priestor na disku.
- b Skontrolujte, či zdroj, ktorý sa pokúšate nahrať, nie je chránený proti kopírovaniu.
- b Napájanie môže počas nahrávania zlyhať.
- ◆ Použite naformátovaný disk v režime VR pri materiáli určenom na jedno kopírovanie.

## **Nahrávanie časovača nenahráva úspešne.**

- ◆ Hodiny nie sú nastavené na správny čas.
- $\rightarrow$  Čas spustenia nahrávania časovača uplynul.
- ◆ Dve nahrávky časovača sa môžu prekrývať a v tom prípade sa kompletne nahrá len prvá nahrávka.
- b Keď nastavujete kanál nahrávania, uistite sa, že ste nastavili zabudovaný tuner jednotky, nie zabudovaný tuner TV.

#### **Nahrávanie Stereo Audio a/alebo Prehrávanie nie je prítomné.**

- ◆ TV nie je kompatibilný so stereom.
- ◆ Program vysielania nie je v stereo formáte.
- b Konektory výstupu A/V na jednotke nie sú pripojené ku konektorom TV A/V In.

#### **Resetovanie jednotky**

### **Ak spozorujete niektorý z nasledujúcich príznakov.**

- z Jednotka je zapojená, ale napájanie sa nezapne alebo nevypne.
- · Displej predného panelu nefunguje.
- · Jednotka nefunguje normálne.

### **Môžete resetovať jednotku nasledovne.**

- z Stlačte a podržte tlačidlo POWER minimálne po dobu päť sekúnd. To donúti jednotky, aby sa vypla, a potom ju znova zapnite.
- z Odpojte kábel napájania, počkajte aspoň päť sekúnd, a potom ju znovu zapojte.

# **Špecifikácie**

## **Všeobecné body**

Požiadavky napájania  $AC 200-240V, 50/60 Hz$ <br>Spotreba energie  $23W$ Spotreba energie<br>Rozmery (približné) 430 X 78.5 X 260 mm (š x v x h) bez stopy Čistá hmotnosť (približne) 4.2 kg<br>Prevádzková teplota 5°C až 35°C Prevádzková teplota 5°C až 35°C<br>Prevádzková vlhkosť 5 % až 90 % Prevádzková vlhkosť<br>Televízny systém farieb PAL I, B/G, I/I, SECAM D/K, K1 Formát nahrávania PAL

## **Systém**

Signálový systém PAL

Laser Polovodičový laser, vlnová dĺžka 650 nm Dvojitý azimut 6 hlavy, špirálové čítanie

### **Nahrávanie**

Formát nahrávania Nahrávanie DVD Video, DVD-VIDEO Nahrávateľné médium DVD-RW, DVD-R, DVD+RW, DVD+R<br>Čas nahrávania DVD (4.7GB): Asi 1. hodina (režim XF DVD (4.7GB): Asi 1 hodina (režim XP), 2 hodiny (režim SP), 4 hodiny (režim LP), 6 hodín (režim EP), 14 hodín (režim MLP) **Formát nahrávania videa**

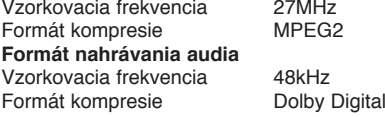

## **Prehrávanie**

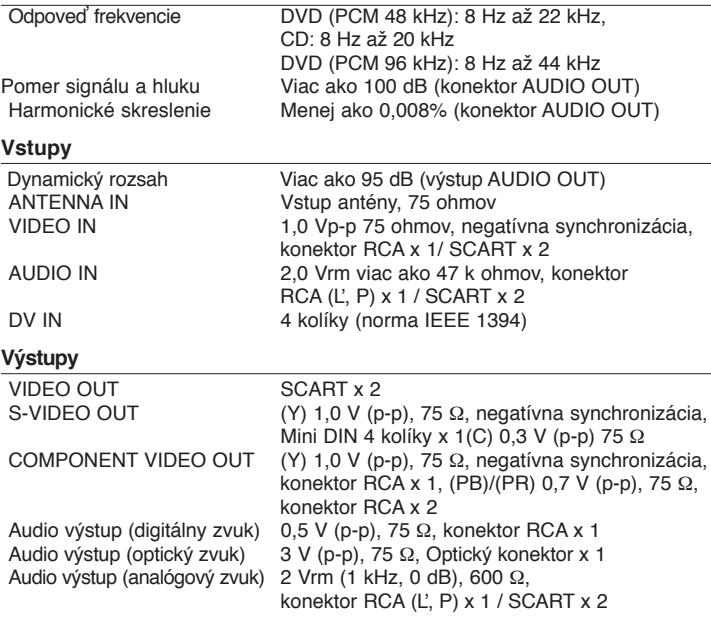

### **Príslušenstvo**

Kábel scart (1), kábel RF (1), Diaľkový ovládač (1), Batéria (1)